# Table of Contents

#### I INVOICEtoROefact

#### **[1](#page-5-0) [INVOICEtoROefact](#page-5-0)**

- [1.1](#page-5-1) [Componentele](#page-5-1) si facilitatile sistemului
- [1.2](#page-6-0) Date [identificare](#page-6-0)

#### **[2](#page-7-0) [Componentele](#page-7-0) sistemului**

- [2.1](#page-7-1) [Componente](#page-7-1)
	- [2.1.1](#page-7-2) [xl2roefact](#page-7-2)
	- [2.1.2](#page-8-0) [xl2roefact](#page-8-0) Python library
	- [2.1.3](#page-8-1) [web2roefact](#page-8-1)
	- [2.1.4](#page-9-0) invoice [template](#page-9-0)
- [2.2](#page-9-1) Criterii de [clasificare](#page-9-1)
- $\bullet$  [2.3](#page-10-0) [Note](#page-10-0)

#### II xl2roefact

#### **[3](#page-12-0) [xl2roefact](#page-12-0)**

- [3.1](#page-12-1) [Facilitati](#page-12-1)
- [3.2](#page-13-0) Instalarea aplicatiei [xl2roefact](#page-13-0)
- [3.3](#page-13-1) [Configurarea](#page-13-1) aplicatiei xl2roefact
	- [3.3.1](#page-13-2) [Configurarea](#page-13-2) din fisier extern
- [3.4](#page-14-0) Utilizare [nomenclator](#page-14-0) de furnizori
	- [3.4.1](#page-14-1) Reguli [generale](#page-14-1) de utilizare
	- [3.4.2](#page-15-0) Locatia [nomenclatorului](#page-15-0)
	- [3.4.3](#page-15-1) Utilizarea [nomenclatorului](#page-15-1)
	- [3.4.4](#page-15-2) Sablon pentru [nomenclator](#page-15-2) de furnizori
- [3.5](#page-16-0) [Comenzile](#page-16-0) aplicatiei
	- [3.5.1](#page-16-1) [xl2roefact](#page-16-1)
- [3.6](#page-18-0) Practici si regului [referitoare](#page-18-0) la continutul facturilor din Excel
	- [3.6.1](#page-18-1) Reguli recomamdate in configurarea aplicatiei pe specificul Excel al facturilor [dumneavoastra](#page-18-1)
- [3.7](#page-19-0) Tutorial utilizare [aplicatie](#page-19-0)
	- [3.7.1](#page-19-1) [Organizarea](#page-19-1) informatiei
	- [3.7.2](#page-20-0) Exemplu de [procesare](#page-20-0) a unei facturi
- [3.8](#page-20-1) Aspecte tehnice [referitoare](#page-20-1) la formatul fisierului JSON aferent facturii
- [3.9](#page-21-0) Descarcare [\(download\)](#page-21-0) aplicatie xl2roefact CLI
- [3.10](#page-21-1) Referinta [dezvoltare](#page-21-1) software
- [3.11](#page-21-2) Date [identificare](#page-21-2)
- [3.12](#page-22-0) [Note](#page-22-0)

#### III web2roefact

**[4](#page-24-0) Under [construction](#page-24-0) page**

#### IV xl2roefact python library

#### **[5](#page-26-0) Software [development](#page-26-0) reference using xl2roefact python library**

- [5.1](#page-26-1) Library [components](#page-26-1)
	- [5.1.1](#page-26-2) Basic processing [components](#page-26-2)
	- [5.1.2](#page-27-0) Command [components](#page-27-0)
	- [5.1.3](#page-27-1) [Configuration](#page-27-1) components
	- [5.1.4](#page-27-2) [Presentation](#page-27-2) components
- [5.2](#page-28-0) Install [library](#page-28-0)
	- [5.2.1](#page-28-1) [Install](#page-28-1) from PyPi
	- [5.2.2](#page-28-2) Install from [distribution](#page-28-2) packages
- [5.3](#page-28-3) Aspecte tehnice [referitoare](#page-28-3) la formatul fisierului JSON aferent facturii
- [5.4](#page-29-0) Sysyem database and [parameters](#page-29-0)
- [5.5](#page-29-1) [Download](#page-29-1) xl2roefact library

#### **[6](#page-30-0) xl2roefact python library API [Reference](#page-30-0)**

- **[7](#page-31-0) [\\_\\_version\\_\\_](#page-31-0)**
- **[8](#page-32-0) [app\\_cli](#page-32-0)**
- **[9](#page-34-0) [\\_\\_init\\_\\_](#page-34-0)**
- **[10](#page-34-1) [\\_\\_main\\_\\_](#page-34-1)**
- **[11](#page-35-0) [sys\\_settings](#page-35-0)**
- **[12](#page-35-1) [ldxml](#page-35-1)**
- **[13](#page-36-0) [wrxml](#page-36-0)**
- **[14](#page-36-1) [rdinv](#page-36-1)**
- **[15](#page-40-0) [chkxml](#page-40-0)**
- **[16](#page-41-0) [chkisld](#page-41-0)**
- **[17](#page-41-1) [libutils](#page-41-1)**
- **[18](#page-44-0) [config\\_settings](#page-44-0)**
- **[19](#page-44-1) [data](#page-44-1)**

#### V invoice template

#### **[20](#page-46-0) invoice [template](#page-46-0)**

- [20.1](#page-46-1) Instalarea [sablonului](#page-46-1) de factura emisa
- [20.2](#page-46-2) [Recomandari](#page-46-2) in utilizarea sablonului
- [20.3](#page-47-0) Descarcare [\(download\)](#page-47-0) sablon factura

#### VI Help

#### VI.I Manuale web2roefact

#### **[21](#page-50-0) Catalogul [manualelor](#page-50-0) de utilizare**

#### **[22](#page-51-0) Catalogul manualelor de configurare si [administrare](#page-51-0)**

#### VI.II Cerintele sistemului

#### **[23](#page-53-0) [Propunere](#page-53-0) tehnica**

- [23.1](#page-53-1) Aria de [cuprindere](#page-53-1)
- [23.2](#page-54-0) [Considerente](#page-54-0) generale de securitate
- [23.3](#page-54-1) [Considerente](#page-54-1) generale privind bazele de date proprii sistemelor
- [23.4](#page-55-0) [Considerente](#page-55-0) generale privind auditarea informatiilor

#### **[24](#page-56-0) Propunere tehnica sistem [INVOICEtoROefact](#page-56-0)**

- [24.1](#page-56-1) [Obiective](#page-56-1)
- [24.2](#page-57-0) Vedere de [ansamblu](#page-57-0) a solutiei
- [24.3](#page-58-0) [Componenta](#page-58-0) xl2roefact
	- [24.3.1](#page-59-0) Diagrama logica de functionare a [componentei](#page-59-0)
- [24.4](#page-61-0) [Componenta](#page-61-0) WEB\_DASHB
- [24.5](#page-61-1) [Componenta](#page-61-1) SYSTEM\_DB

#### **[25](#page-62-0) Propunere tehnica sistem [PayValidaBoa](#page-62-0)**

- [25.1](#page-62-1) Objective
- [25.2](#page-62-2) Vedere de [ansamblu](#page-62-2) a solutiei
- [25.3](#page-63-0) Cerinte [functionale](#page-63-0) generale
- [25.4](#page-63-1) [Componenta](#page-63-1) xxx

#### **[26](#page-65-0) Optiuni [tehnice](#page-65-0)**

- [26.1](#page-65-1) Optiuni sistem [INVOICEtoROefact](#page-65-1)
	- [26.1.1](#page-65-2) Recomandari sistem [INVOICEtoROefact](#page-65-2)
- [26.2](#page-66-0) Optiuni sistem [PayValidaBoa](#page-66-0)
- [26.3](#page-66-1) Optiuni generale de [implementare](#page-66-1)

#### **[27](#page-68-0) Descarcare resurse [\(downloads\)](#page-68-0)**

- [27.1](#page-68-1) Format sursa [biblioteca](#page-68-1) Python
	- [27.1.1](#page-68-2) [xl2roefact](#page-68-2) pe PyPi
	- [27.1.2](#page-68-3) xl2roefact pachete [redistribuibile](#page-68-3)
	- [27.1.3](#page-70-0) [web2roefact](#page-70-0) pe PyPi
- $\cdot$  [27.2](#page-70-1) [Windows](#page-70-1)  $x64$ 
	- [27.2.1](#page-70-2) xl2roefact linie comanda kit instalare [\(win64-msi\)](#page-70-2)
	- [27.2.2](#page-71-0) xl2roefact linie comanda executabil portabil [\(win64-exe\)](#page-71-0)
	- [27.2.3](#page-72-0) [web2roefact](#page-72-0) kit instalare (win64-msi)
- $\bullet$  [27.3](#page-72-1) [Linux](#page-72-1)
- [27.4](#page-72-2) [MacOS](#page-72-2) X
- [27.5](#page-72-3) Sablon [template](#page-72-3) factura
- [27.6](#page-72-4) Sablon fisier [configurare](#page-72-4) a aplicatiei xl2roefact
- [27.7](#page-73-0) Sablon fisier cu date [furnizor](#page-73-0)

#### VII About

#### VII.I Despre INVOICEtoROefact

#### **[28](#page-88-0) [CHANGELOG](#page-88-0)**

#### **[29](#page-91-0) Archived [CHANGELOGs](#page-91-0)**

- [29.1](#page-91-1) 0.5 [version](#page-91-1)
- $\cdot$  [29.2](#page-91-2) 0.4 [version](#page-91-2)
- [29.3](#page-92-0) 0.3 [version](#page-92-0)
- $-29.4 0.2$  $-29.4 0.2$  $-29.4 0.2$  [version](#page-92-1)
- $-29.5 0.1$  $-29.5 0.1$  $-29.5 0.1$  [version](#page-93-0)

# I. INVOICEtoROefact

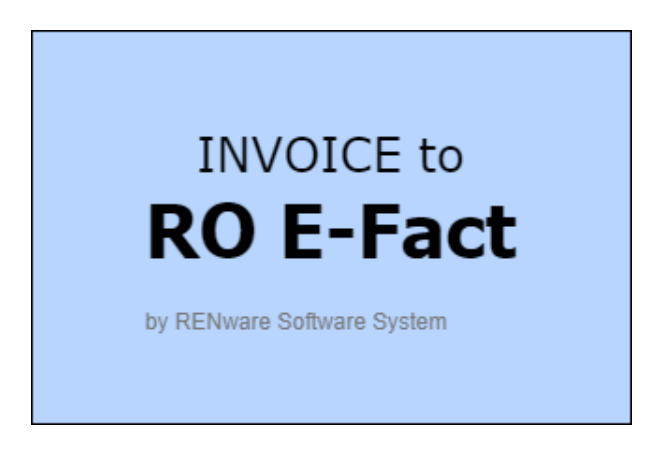

**RENware Software Systems**

# <span id="page-5-0"></span>1 INVOICEtoROefact

#### **Facturi emise in Excel**, problema rezolvata cu **INVOICEtoROefact** !

Emiteti si folositi in continuare facturi in Excel. Acest sistem va produce fisierul XML de care aveti nevoie pentru sistemul ANAF [E-Factura](https://www.anaf.ro/anaf/internet/ANAF/despre_anaf/strategii_anaf/proiecte_digitalizare/e.factura)

[\(https://www.anaf.ro/anaf/internet/ANAF/despre\\_anaf/strategii\\_anaf/proiecte\\_digitalizare/e.factura\)](https://www.anaf.ro/anaf/internet/ANAF/despre_anaf/strategii_anaf/proiecte_digitalizare/e.factura) .

Si mai mult, daca aveti nevoie, puteti Integra aceste facturi si alte sisteme externe prin metode moderne, uzuale, curente, incetatenite de ani de zile si binecunoscute de specialistii din IT.

## <span id="page-5-1"></span>1.1 Componentele si facilitatile sistemului

Sistemul **INVOICEtoROefact** ofera urmatoarele componente:

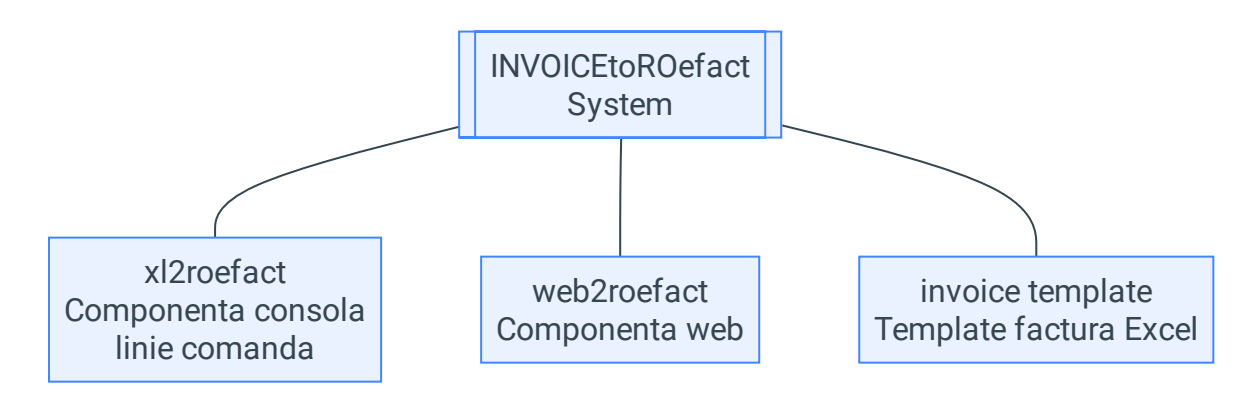

- **xl2roefact** version 0.7rc1 . procesarea facturilor din interfata linie de comanda (aplicatie tip consola)
	- **[xl2roefact](#page-12-2) consola** aplicatie linie comanda CLI
	- **[xl2roefact](#page-26-0) developer** biblioteca sursa python dezvoltari proprii
	- **xl2roefact desktop** ...in curind ... aplicatie desktop GUI
	- **xl2roefact mobile** ...in curind... aplicatie pentru mobile Android si iOS
- web2roefact <sup>version</sup> n/a procesarea facturilor din interfara web
- **invoice [template](#page-46-3)** version 0.1.20 model / sablon factura in Excel

Descrierea facilitatilor acestor [componente](#page-7-3) poate fi accessata aici.

## <span id="page-6-0"></span>1.2 Date identificare

- p/n: 0000-0095
- code-name: api\_to\_roefact
- commercial name: **INVOICEtoROefact**
- site [web](https://invoicetoroefact.renware.eu/) [\(https://invoicetoroefact.renware.eu/\)](https://invoicetoroefact.renware.eu/)
- Git Hub [repository](https://github.com/petre-renware/api_to_roefact) [\(https://github.com/petre-renware/api\\_to\\_roefact\)](https://github.com/petre-renware/api_to_roefact)
- Git Hub [releases](https://github.com/petre-renware/api_to_roefact/releases) [\(https://github.com/petre-renware/api\\_to\\_roefact/releases\)](https://github.com/petre-renware/api_to_roefact/releases)
- copyright: RENware Software Systems
- author: Petre Iordanescu (petre.iordanescu@gmail.com)
- [general](#page-75-0) system license

<span id="page-7-3"></span>**RENware Software Systems**

## <span id="page-7-0"></span>2 Componentele sistemului

#### *Cuprins:*

- [Componentele](#page-7-0) sistemului
	- [Componente](#page-7-1)
		- [xl2roefact](#page-7-2)
		- [xl2roefact](#page-8-0) Python library
		- [web2roefact](#page-8-1)
		- invoice [template](#page-9-0)
	- Criterii de [clasificare](#page-9-1)
	- [Note](#page-10-0)

Sistemul consta din mai multe componente toate avind acelasi obiectiv central: **emiterea de facturi si procesarea facturilor emise existente deja**. Faptul ca sunt mai multe componente asigura *mai multe cai alternative* de a atinge obiectivul central, cai ce pot fi utilizate in paralel (concurent, in acelasi timp) in functie de "dotarea tehnica" a fiecaruia, de afinitatea fiecaruia la un "gen" de sisteme sau pur si simplu de preferinta de moment a fiecaruia.

### <span id="page-7-1"></span>2.1 Componente

Sistemul ofera urmatoarele componente:

- **[xl2roefact](#page-7-2)** version 0.7rc1 - procesarea facturilor in mod linie de comanda
- **[xl2roefact](#page-8-0) Python library** version 0.7rc1 procesarea facturilor prin cod / program (development propriu)
- [web2roefact](#page-8-1) <sup>version</sup> n/a procesarea facturilor din interfara web
- **invoice [template](#page-9-0)** vveerrssiioonn 00..11..2200 model / sablon factura in Excel

Facilitatile generale ale fiecareia din acestea sunt prezentate in continuare.

#### <span id="page-7-2"></span>2.1.1 xl2roefact

Aplicatie *linie de comanda* pentru procesarea facturilor. Facilitati (*vezi "Criterii de [clasificare"](#page-9-1)*):

- Operare: **CLI**
- Introducere si import factura (INp):
	- **XLSX**

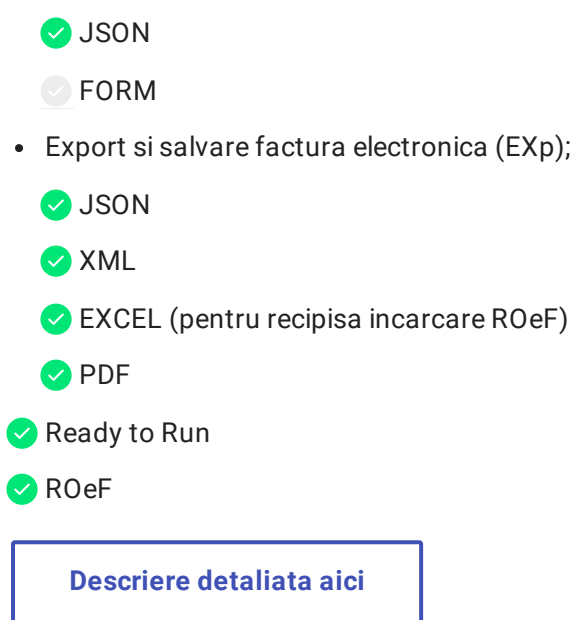

### <span id="page-8-0"></span>2.1.2 xl2roefact Python library

Pachet (biblioteca) public *Python* utilizabil pentru dezvoltare / extindere aplicatii proprii. Facilitati (*vezi ["Criterii](#page-9-1) de [clasificare"](#page-9-1)*):

- Operare: **din cod software**
- Introducere si import factura (INp):
	- **XLSX**
	- **O** JSON
	- ◯ FORM
- Export si salvare factura electronica (EXp);
	- **O** JSON
	- **O** XML
	- EXCEL (pentru recipisa incarcare ROeF)
	- **O** PDF
- Ready to Run
- RO<sub>eF</sub>

**[Descriere](#page-26-0) detaliata aici**

#### <span id="page-8-1"></span>2.1.3 web2roefact

Aplicatie *web* pentru procesarea facturilor. Facilitati (*vezi "Criterii de [clasificare"](#page-9-1)*):

Operare: **WEB**

- Introducere si import factura (INp):
	- **O** XLSX
	- **O** JSON
	- **O**FORM
- Export si salvare factura electronica (EXp);
	- **O** JSON
	- **O** XML
	- EXCEL (pentru recipisa incarcare ROeF)
	- **O** PDF
- Ready to Run
- RO<sub>e</sub>F

#### <span id="page-9-0"></span>2.1.4 invoice template

Sablon factura in format *Office Excel*. Facilitati (*vezi "Criterii de [clasificare"](#page-9-1)*):

- Operare: **din aplicatie Office Excel**
- Introducere si import factura (INp):
	- **O** XLSX
	- **JSON**
	- ◯ FORM
- Export si salvare factura electronica (EXp);
	- **JSON**
	- XML
	- **EXCEL**
	- **PDF** (din aplicatia Office Excel)
- Ready to Run
- ◯ ROeF

**[Descriere](#page-46-3) detaliata aici**

## <span id="page-9-1"></span>2.2 Criterii de clasificare

In scopul identificarii mai usoare a componentelor necesare acestea sunt clasificate dupa urmatoarele criterii:

**Operare** interfata de operare al componentei:

- **CLI** linie de comanda (din consola tip "command prompt" sau terminal)
- **WEB** web din browser
- din cod software
- din aplicatia locala Office Excel
- **INp** modul de introducere si import a facturii:
	- **XLSX** import dintr-un document Office Excel unde a fost deja introdusa anterior preluarii. Ca si instrument de introducere poate fi folosit oricare din cele ce permit salvarea / exportul in format XLSX (alte formate, in special cel anterior -  $XLS$  nu sunt importabile - ci trebuiesc "convertite" la formatul  $X1SX$ )
	- **JSON** import din format JSON
	- **FORM** factura se poate introduce manual direct in sistem, acesta punind la dispozitie un formular dedicat acestei operatii
- **EXp** formatul de exportare si salvare a facturii electronice **[1](#page-10-1)** :
	- **JSON** format folosit pentru interschimbarea, interfatarea datelor cu sisteme standard REST (de exemplu *Oracle EBS*)
	- **XML** format folosit pentru interschimbarea, interfatarea datelor cu sisteme standard SOAP **[2](#page-10-2)** (de exemplu *RO eFact*, *SAP*)
	- **EXCEL** format Office Excel x1sx
	- **PDF** format Adobe PDF tiparibil
- **Ready to Run** specifica faptul ca acea componenta poate fi folosita ca atare, fara o instalare prealabila ("ready to run") altfel aceasta trebuie instalata inainte de utilizare
- **ROeF** specifica faptul ca acea componenta permite incarcarea automata **[3](#page-10-3)** a facturii in sistemul *ANAF SPV RO eFact*

## <span id="page-10-0"></span>2.3 Note

- <span id="page-10-1"></span>1. Exportul facturilor in formatele EXCEL si respectiv PDF se face utilizind *formatul vizual al documentului din componenta* invoice template  $\leftarrow$
- <span id="page-10-2"></span>2. schemele XML respectate sunt: "xmlns": "urn:oasis:names:specification:ubl:schema:xsd:Invoice-2" , "xmlns:cbc": "urn:oasis:names:specification:ubl:schema:xsd:CommonBasicComponents-2" , "xmlns:cac": "urn:oasis:names:specification:ubl:schema:xsd:CommonAggregateComponents-2" , "xmlns:ns4": "urn:oasis:names:specification:ubl:schema:xsd:CommonExtensionComponents-2" , "xmlns:xsi": "http://www.w3.org/2001/XMLSchema-instance" , "xsi:schemaLocation": "urn:oasis:names:specification:ubl:schema:xsd:Invoice-2 http://docs.oasis-open.org/ubl/os-UBL-2.1/xsd/maindoc/UBL-Invoice-2.1.xsd" ←
- <span id="page-10-3"></span>3. incarcarea automata a facturii in sistemul ANAF RO eFact este conditionata de configurarea respectivei componente cu credentialele necesare autentificarii in acest sistem (altfel acesta informatie va fi ceruta utilizatorui pentru introducere manuala)  $\leftarrow$

# II. xl2roefact

<span id="page-12-2"></span>**RENware Software Systems**

## <span id="page-12-0"></span>3 xl2roefact

#### version 0.7rc1

Legaturi externe utile:

- **[Web](https://invoicetoroefact.renware.eu/) Site** [\(https://invoicetoroefact.renware.eu/\)](https://invoicetoroefact.renware.eu/) . (*Pentru acces corect la toate referintele din acest document vizitati site-ul dedicat acestui sistem.*)
- [Pachet](https://pypi.org/project/xl2roefact/) *[PyPi](https://pypi.org/project/xl2roefact/)* [\(https://pypi.org/project/xl2roefact/\)](https://pypi.org/project/xl2roefact/)
- [Surse](https://github.com/petre-renware/api_to_roefact/) *[GitHub](https://github.com/petre-renware/api_to_roefact/)* [\(https://github.com/petre-renware/api\\_to\\_roefact/\)](https://github.com/petre-renware/api_to_roefact/)
- [Referinta](https://invoicetoroefact.renware.eu/xl2roefact/doc/README_xl2roefact_library.html) *[dezvoltare](https://invoicetoroefact.renware.eu/xl2roefact/doc/README_xl2roefact_library.html) software - biblioteca Python* [\(https://invoicetoroefact.renware.eu/xl2roefact/doc/README\\_xl2roefact\\_library.html\)](https://invoicetoroefact.renware.eu/xl2roefact/doc/README_xl2roefact_library.html)
- [Referinta](https://invoicetoroefact.renware.eu/xl2roefact/doc/wrapper_810.05a-xl2roefact_DLD_specs.html) *[API](https://invoicetoroefact.renware.eu/xl2roefact/doc/wrapper_810.05a-xl2roefact_DLD_specs.html)* [\(https://invoicetoroefact.renware.eu/xl2roefact/doc/wrapper\\_810.05a](https://invoicetoroefact.renware.eu/xl2roefact/doc/wrapper_810.05a-xl2roefact_DLD_specs.html)[xl2roefact\\_DLD\\_specs.html\)](https://invoicetoroefact.renware.eu/xl2roefact/doc/wrapper_810.05a-xl2roefact_DLD_specs.html)

### <span id="page-12-1"></span>3.1 Facilitati

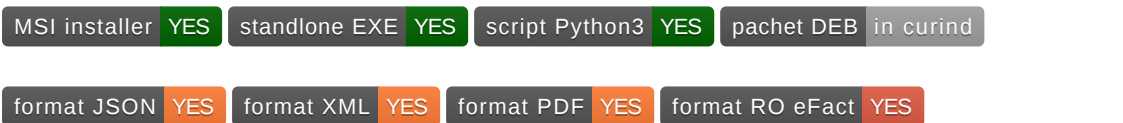

Aceasta componenta este "totul despre crearea de facturi electronice" din formatul Excel office (xlsx). Aplicatia poate genera factura in format JSON, XML, PDF si o poate incarca in sistemul *RO E-Fact* **[1](#page-22-1)** .

Aceasta componenta ofera urmatoarele facilitati (acestea fiind obiectivele fundamentale ale componentei):

- **transformarea facturilor din Excel in formatul** XML cerut de catre sistemul ANAF RO E-Fact pentru incarcare
- **incarcarea acestora** in sistemul ANAF RO E-Fact **[1](#page-22-1)**
- **transformarea facturilor din Excel intr-un format** JSON intermediar, independent de platforma si care permite integrarea acestora cu alte sisteme (standard *REST*)
- **generarea facturii in format PDF** pentru transmiterea acesteia catre client, semnarea electronica, tiparirea si arhivarea acesteia in format fizic (in general manipularea facturii in format *"human readable"*)

Componenta ofera doua instrumente pentru realizarea si indeplinirea acestor obiective:

- xl2roefact o **aplicatie de tip linie de comanda** (disponibila pentru sistemele de operare Windows, Linux si MacOS)
- xl2roefact PyPi **blioteca standard Python** utilizabila pentru dezvoltari proprii in scopul extinderii altor sisteme existente (*custom development*)

## <span id="page-13-0"></span>3.2 Instalarea aplicatiei xl2roefact

Instalarea aplicatiei *xl2roefact* este disponibila in urmatoarele variante:

- pentru **Windows**:
	- MSI pachet instalare pentru *Windows*
	- EXE executabil *Windows in format "portabil" (un singur fisier)*
- pentru **Linux**:
	- *...in curind...* DEB pachet instalare pentru *Linux Debian*
	- *...in curind...* RPM pachet instalare pentru *Linux*
	- *...in curind...* APPIMG executabil *Linux in format "portabil" (un singur fisier)*
- pentru **Mac OS X**
	- *...in curind...* DMG pachet instalare pentru *MacOS* <!--
- ca **script Python** indiferent de sistemul de operare;
	- **Pachet [Python](https://pypi.org/project/xl2roefact/) [\(https://pypi.org/project/xl2roefact/\)](https://pypi.org/project/xl2roefact/)** biblioteca / libraria completa pe PyPi (inclusiv sursele)

*Pentru acces la pachetele de instalare vezi sectiunea de [descarcare](#page-21-0) resurse.*

**Note:** \* *utilizarea ca script Python necesita existenta ca mediul* Python3 min 3.10 *sa fie instalat local* \* numele pachetelor includ versiunea de aplicatie utilizata si sistemul de operare pentru care sunt disponibile \* pentru echivalent utilizare *portabila pentru Linux* se poate instala biblioteca Python dupa care devine utilizabil scriptul Python "ca orice alta comanda Linux"

## <span id="page-13-1"></span>3.3 Configurarea aplicatiei xl2roefact

Parametrii de configurare aplicatiei se gasesc in fisierul config\_settings.py. Acestia sunt sub elaborati in limbaj Python prin utilizarea conventiilor de constante conform recomandarilor PEP (numele capitatlizat) si sunt acompaniti de linii de explicatii privind aplicabilitatea lor.

Configurare aplicatiei se poate face interactiv si din aplicatie. Pentru a obtine help referitor la detaliile comenzi se va folosi

xl2roefact settings --help

Configurarile existente si regulile recomandate in configurarea aplicatiei se afiseaza folosind comanda:

xl2roefact settings --rules

#### <span id="page-13-2"></span>3.3.1 Configurarea din fisier extern

Configurarea aplicatuiei se poate face si prin intermediul unui fisier extern numit "*sablon de configurare*" (*en: configuration template*). Sablonul permite configurarea aplicatiei prin modificarea fragmentelor de text care trebuiesc cautate in fisierul Excel pentru identificarea diverselor informatii aferente facturii.

Sablonul este in format [YAML](https://yaml.org/) [\(https://yaml.org/\)](https://yaml.org/) iar informatiile ce trebuiesc descrise sunt explicate individual in comentarii insotitoare. De asemenea este util a fi citite si recomandarile date in pagina de descriere a aplicatiei.

Pentru a beneficia de cobfigurarile facute de dumneavoastra trebuie sa creati un fisier app\_settings.yml in directorul curent din care lansati aplicatia, fisier ce contine noile configurari dorite. **Numele fisierelui este obligatoriu a fi respectat.**

#### **Fisiere de configurare multiple**

De retinut ca acest fisier este considerat (daca exista) cel din directorul curent de unde lansati aplicatia. Deci daca v-ati creat mai multe directoare de lucru (de exemplu pentru clienti diferiti) puteti crea fisiere de configurare specifice, cite unul in fiecare director.

#### **Fisier de configurare global**

In conditiile folosirii kitului MSI pentru o instalare locala a aplicatiei (cu utilizari multiple si repetate) si in situatia in care se doreste schimbarea configurarii implicite a aplicatiei se vor urma acesti pasi:

- in directorul de instalare a aplicatiei se va crea daca nu exita directorul data/
- in acest director se va crea un fisier app\_settings.yml cu configurarea globala dorita

Aceasta configurare inlocuieste configurarea implicita si se va aplica global in utilizarea aplicatiei. In continuare configurarile existente in directorul curent *suprascriu configurarea globala* (se aplica cu precedenta).

Aici puteti gasiti pentru [descarcare](#page-72-4) un model de sablon de configuare.

## <span id="page-14-0"></span>3.4 Utilizare nomenclator de furnizori

Aplicatia *xl2roefact* permite utilizarea datelor pentru furnizori din fisiere externe (in locul informatiilor din fisierele Excel) lucru ce poate fi folositor in urmatoarele situatii:

- cind utilizatorul aplicatiei o face in scopuri personale si multe facturi emise il au *pe el ca furnizor*. Aceast lucru permite ca informatia din Excel referitoare la furnizor sa fie sumara sau sa lipseasca, factura finala format PDF fiind generata cu aplicatia
- cind utilizatorul aplicatiei o foloseste pentru a emite facturi pentru alte firme si astfel este mai comod sa foloseasca fisiere cu datele acestor firme decit sa introduca informatia in fiecare factura
- cind se doreste ca datele furnizorului sa fie preluate dintr-un sistem extern ce le poate exporta ca si fisisre

#### <span id="page-14-1"></span>3.4.1 Reguli generale de utilizare

Aceasta sectiune descrie regulile generale ce trebuiesc avute in vedere pentru o completa si corecta utilizare a facilitatii "Nomenclator furnizori":

- Nomenclatorul de furnizori se va completa intr-unul sau mai multe fisere de date (de tip text, vezi mai jos formatul exact).
- Un fisier acomodeaza un singur furnizor. Pentru mai multi furnizori se vor folosi fisiere diferite.
- Numele fisierului (fara extensie) trebuie sa coincida cu o cheie alternativa a furnizorului respectiv. Prin cheie alternativa se intelege acea cheie care este unica si poate asigura regasirea furnizorului prin folosirea ei. Ca si exemple din practicile curente ar fi cimpul numit uzual code sau code\_name existent in mai toate sistemele de business. Acesta are avantajul unicitatii si a unei reprezentari "umane" (*en: human readable*). Desigur un cimp de tip cheie primara / ID este ideal dar de obicei acesta este tehnic iar valoarea sa nu ofera prea multe indicatii.
- Formatul fisierului este [YAML](https://yaml.org/) [\(https://yaml.org/\)](https://yaml.org/) standard, fara folosirea de modele de date complexe, aatfel incit o eventuala conversie JSON <--> YAML sa poata fi realizata manual in ambele sensuri si fara necessitatea unor cunostinte avansate ci la nivel de redefinire a numelor cheilor.

#### <span id="page-15-0"></span>3.4.2 Locatia nomenclatorului

Fisierele cu datele furnizorilor pot sta in urmatoarele locatii:

- *directorul curent* este locatia cu prioritatea maxima si in caz de "duplicate" ale unui fisier, cel de aici va fi luat in considerare
- *directorul* data/ din locatia unde este instalata aplicatia

Recomandari si practici uzuale:

- In situatiile in care sistemul este instalat pe un computer ce se foloseste frecvent cu aplicatia *xl2roefact* si exista un set de furnizori frecvent folositi se recomanda folosirea directorului data/ pentru stocarea fisierelor nomenclator astfel incit sa poata fi refolosite usor.
- In situatia folosirii a "multe" fisiere date furnizori se recomanda crearea unui director dedicat in locatia utilizata (vezi mai sus) si acesta sa fie referit in numle fisierului.

#### <span id="page-15-1"></span>3.4.3 Utilizarea nomenclatorului

Pentru a folosi cu aplicatia un fisier tip nomenclator furnizor se va utiliza optiunea:

```
xl2roefact xl2json -o fisier_furnizor
```
unde fisier\_furnizor este numele fisierului ce contine datele unui furnizor. Locatia acestui fisier este relativa la locatia [considerata](#page-15-0) pentru folosire

#### <span id="page-15-2"></span>3.4.4 Sablon pentru nomenclator de furnizori

Sablonul este proiectat pentru utilizarea in facturile emise si contine numai informatiile necesare in acest scop. Astfel cimpurile existente trebuiesc pastrate, adica nu vor fi sterse.

Vor fi *respectate si completate* corespunzator cimpurile specificate ca *obligatoriii (en: mandatory* in comentariile aferente fiecarui cimp.

Pentru acele cimpuri pentru care informatia este necunoscuta sau considerata irelevanta se va completa cu null .

Se vor putea adauga orice alte cimpuri suplimentare cu conditia sa fie respectat formatul fisierului ( YAML ). acestea nu vor fi folosite de catre aplicatie, ci pur si simplu ignorate.

Aici puteti gasiti un model de sablon de [configuare](#page-73-0).

### <span id="page-16-0"></span>3.5 Comenzile aplicatiei

Interfata aplicatie este realizata utilizind conventiile si practicile uzuale pentru aplicatii tip linie de comanda consola. Pentru informatii privind comenzile se poate folosi optiunea de **help**, dispobilia atit la nivelul general:

xl2roefact --help

cit si la nivel detaliat pentru fiecare comanda

xl2roefact [COMMAND] --help

#### **Lista comenzilor:**

- **about** Afiseaza informatii despre aceatsa aplicatie (copyright, scop, etc)
- **settings** \_ Afiseaza parametrii de configurare a aplicatiei. Vezi sectiunea de [configurare](#page-13-1) a aplicatiei
- **xl2json** Transforma fisierul (fisierele) Excel in forma JSON pentru utilizare ulterioara ca forma de date standardizat pentru schimbul de informatii cu alte sisteme electronice

#### **Comenzile detaliate:**

#### <span id="page-16-1"></span>3.5.1 xl2roefact

Application global information (command agnostic).

Usage:

```
xl2roefact [OPTIONS] COMMAND [ARGS]...
```
Options:

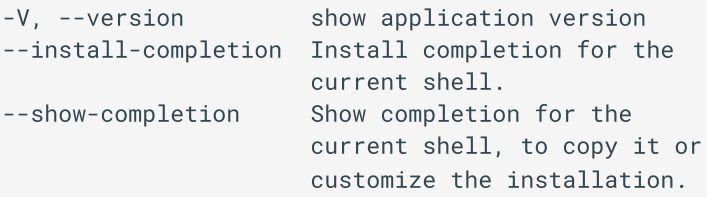

#### **3.5.1.1 about**

Provide a short application description.

Usage:

xl2roefact about [OPTIONS]

#### **3.5.1.2 settings**

Display application configuration parameters and settings that are subject to be changed by user.

Args:

```
`rules`: show recommended rules to follow when change application configurable settings
(available in both RO & EN languages). Defaults to `False`.
```
#### Usage:

xl2roefact settings [OPTIONS]

Options:

-r, --rules show settings recommended update rules

#### **3.5.1.3 xl2json**

Extract data from an Excel file (save data to JSON format file with the same name as original file but . json extension).

Args:

```
`invoice_type_code`: invoice type (for exaple regular invoice or storno) as this info is not
usually subject of Excel file. Default to `380` (regular / usual invoice)
`file_name`: files to process (wildcards allowed).
`files_directory`: directory to be used to look for Excel files. Defaults to `invoice_files/`.
NOTE: if default directory does not exists will consider current directory instead
`owner_datafile`: File to read invoice supplier (owner) data instead Excel.
`verbose`: show detailed processing messages". Defaults to `False`.
```
Usage:

xl2roefact xl2json [OPTIONS] [FILE\_NAME]

Options:

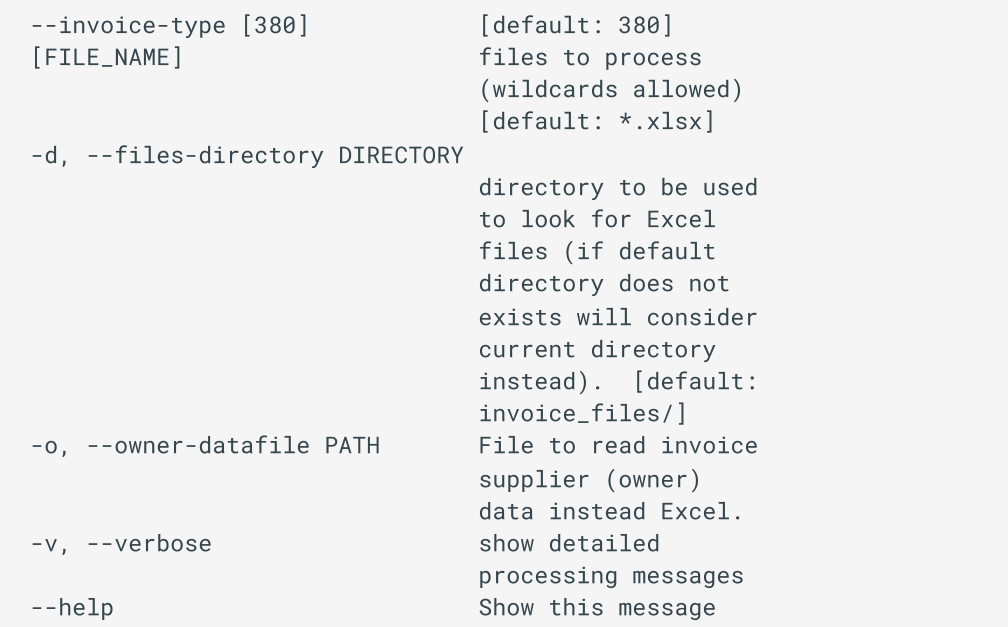

## <span id="page-18-0"></span>3.6 Practici si regului referitoare la continutul facturilor din Excel

Acest capitol se refera la modul in care este "tratat" continutul fisierului Excel cu factura, mai exact la modalitatea in care informatia facturii este cautata, identificata si gasita in scopul de a fi salvata in oricare din formatele de "factura electronica / E-Fact".

Utilizarea sablonului de factura Excel ce este livrat impreuna cu aplicatia **ESTE O VARIANTA DE LUCRU RECOMANDATA**, dar nu obligatorie. Chiar si in cazul utilizarii acestuia, prin modificarea "structurii" acestuia, informatia poate ajunge *nerecognoscibila / neidentificabila* total sau partial daca nu sunt urmate regulile expuse.

In general trebuie facuta diferenta intre datele facturii si modul in care aceasta va fi tiparita (va aparea la tiparire / previzualizare).

Mai exact **continutul informational** al facturii nu trebuie nici confundat si nici mixat cu **formatul de afisare al acesteia** (layout). Pentru acesta din urma se recomanda a fi folosite cu precadere *regulile de formatare* din Excel si nu cele stocare a datelor. Un exemplu este un numar zecimal oarecare unde:

- una este valoarea introdusa intr-o celula (de ex cu 3 zecimale) si
- alta este valoarea afisata (cu 2 zecimale) aceasta din urma trebuie obtinuta prin formatarea celulei respective de a afisa 2 zecimale prin rotunjire insa valoarea efectiva trebuie sa fie cea originala cu 3 zecimale, lucru (diferenta) care se poate vedea la editarea continutului celulei.

### <span id="page-18-1"></span>3.6.1 Reguli recomamdate in configurarea aplicatiei pe specificul Excel al facturilor dumneavoastra

#### **Reguli recomandate pentru adaptarea aplicatiei la modelul dvs de factura in Excel:**

 $\bullet$  fiecare parametru are un hep scurt (liniile ce incep cu caracterul  $\#$ ) - citi-l inainte de a modifica uun parametru

- $\bullet$  nu schimbati numele parametrilor asa cum este el specificat inainte de semnul egal ( $=$ )
- listele sunt incluse intre paranteze drepte  $([...])$  si elementele lor sunt separate prin caracterul virgula  $(,)$
- sirurile de caractere sunt incluse intre ghilimele (caracterul " )
- daca doriti stergerea unei listei (de ex daca nu doriti nici o optiune pentru acea lista) doar lasati acel parametru cu valoarea [] - nu stergeti in nici un caz acel parametru
- nu adaugati parametrii suplimentari (altii decit cei specificati aici), acestia nu vor fi utilizati fara a modifica aplicatia (de asemenea riscati sa induceti erori in cod)
- pentru datele calendaristice in celulul Excel a se utiliza formatul standard de data ( date ) si modificati formatul de afisare in formatul dorit pe factura tiparibila

#### *(en-us) Recommended rules to configure the application to your Excel invoice model:*

- each parameter has a short help (lines starting with  $#$  character) read it before changing that parameter
- $\bullet$  do not change parametrs name as specified before equal ( $=$  ) sign
- lists are enclosed in sqaured brackets ( $[...]$ ) and items are separated by comma character (, )
- strings are enclosed in " characters
- if you want to clear a list (for example you do not wants any options inside) just let it as  $\leq$  PARAMETR NAME> = [] - do not drop that parameter
- do not add supplementary parameters, they will not be used without software changes (also risk to induce potential errors)
- for calendaristic dates Excel cells use date format and change it as display option to show wanted format

### <span id="page-19-0"></span>3.7 Tutorial utilizare aplicatie

#### <span id="page-19-1"></span>3.7.1 Organizarea informatiei

Aplicatia *xl2roefact* "promoveaza" structurarea informatiei procesate astfel incit sa fie evitata situatia *"de aglomerare" a directorului curent cu fisiere* ce trebuiesc identificate si izolate in situatia in care se fac *procesari in masa* (pe mai multe fisiere / facturi sursa).

Astfel, aplicatia se asteapa ca fisierele Excel sursa (*adica facturile de procesat*) sa fie copiate in directorul invoice\_files/ de unde vor fi citite si tot aici vor fi create fisierele rezultate (JSON, XML, etc). Acest director este relativ la directorul curent de unde este lansata aplicatia si considerat *"implicit"* cu acest nume dar daca se doreste un alt director acest lucru poate fi facut folosind parametrul  $-$ files-directory (sau prescurtat  $-d$ ) la lansarea aplicatiei astfel:

xl2roefact -d "calea si numele directorului dorit"

#### **Nota**

Ghilimelele sunt necesare numai daca numele si calea ( path ) contin caracterul spatiu.

#### **Exemple:**

pentru stabilirea directorului curent ca sursa pentru fisierele factura Excel:

```
xl2roefact -d ./
```
procesarea tuturor facturilor facturilor din luna *iunie*, copiate intr-un director dedicat sub directorul curent:  $\bullet$ 

xl2roefact -d ./facturi\_iunie/

#### <span id="page-20-0"></span>3.7.2 Exemplu de procesare a unei facturi

se creaza directorul recomandat pentru stocarea facturilor in Excel:

md invoice\_files

- se copiaza factura factura\_A.xlsx in acest director apoi se revine in directorul anterior daca acesta a fost schimbat pentru efectuarea copierii
- se lanseaza aplicatia:

xl2roefact xl2json

In urma acestor operatii, in directorul invoice\_files vor rezulta:

```
invoice_files/
  - \Box factura_A.xlsx # fisierul Excel original
   - □ factura_A.json # fisierul JSON rezultat in urma procesarii
```
- factura\_A.xlsx ca fiind fisierul Excel original cu factura
- factura\_A.json acesta fiind fisierul format JSON rezultat in urma procesarii si ce poate fi folosit pentru interschimbarea electronica a informatiei intre sisteme

## <span id="page-20-1"></span>3.8 Aspecte tehnice referitoare la formatul fisierului JSON aferent facturii

Acest fisier este cel generat de catre aplicatie in urma executiei acesteia cu comanda x12json . Formatul JSON are urmatoarra structura de baza:

```
{
    "Invoice": {...},
     "meta_info": \{ \ldots \},
     "excel_original_data": {...}
}
```
Cheile de la primul nivel contin:

- Invoice datele efective ale facturii
- meta\_info
	- informatii referitoare la procesarea facturii si mapa de conversie a cheii Invoice din formatul JSON in formatul XML cerut de sistemul *RO E-Fact*
	- harta de ajutor in conversia formatului JSON in formatul XML acceptat de sistemul RO E-Fact (cheie meta\_info.map\_JSONkeys\_XMLtags ) si definititiile XML aferente (cheie meta\_info.invoice\_XML\_schemes )
	- alte informatii despre fisierul Excel prelucrat (numele, worksheet cu factura, data si ora procesarii, CRC pentru verificare, etc)
- excel\_original\_data informatiile originale din fisierul Excel, asa cum au fost ele identificate si gasite precum si locatia (adresele celulelor). Aceste informatii sunt utile in cazul in care exista neclaritati in urma procesuluicde conversie pentru "a intelege" de unde si cum arata informatiile originale din fisierul Excel

Detalii suplimentare despre formatul JSON se gasesc in documentaţia *Referinta [dezvoltare](#page-26-0) software*.

## <span id="page-21-0"></span>3.9 Descarcare (download) aplicatie xl2roefact CLI

- Pachet instalare aplicatie Windows
- Pachet instalare script Python
- Model de sablon de [configuare](#page-72-4)
- Sablon [fisier-date](#page-73-0) informatii furnizor

### <span id="page-21-1"></span>3.10 Referinta dezvoltare software

Documentatia **"Referinta [dezvoltare](#page-26-0) software"** ofera detail necesare pentru utilizarea bibliotecii sursa in dezvoltari specifice, extindere si integrare cu alte sisteme.

### <span id="page-21-2"></span>3.11 Date identificare

- part number (p/n): 0000-0095-xl2roefact
- producator si copyright: RENWare Software Systems (referinte detalii tehnice: Petre Iordanescu, *petre.iordanescu@gmail.com*)

## 3.12 License

## <span id="page-22-0"></span>3.13 Note

<span id="page-22-1"></span>1. Toate interactiunile cu sistemul *ANAF RO E-Fact* necesita o *conexiune la internet* si un set de *credentiale ANAF RO E-Fact ale companiei* pentru care se incarca factura. In lipsa acestora, fisierul XML generat de aplicatie poate fi incarcat ulterior (de ex de catre departmentul contabilitate)  $\leftarrow$ 

# III. web2roefact

# <span id="page-24-0"></span>4 Under construction page

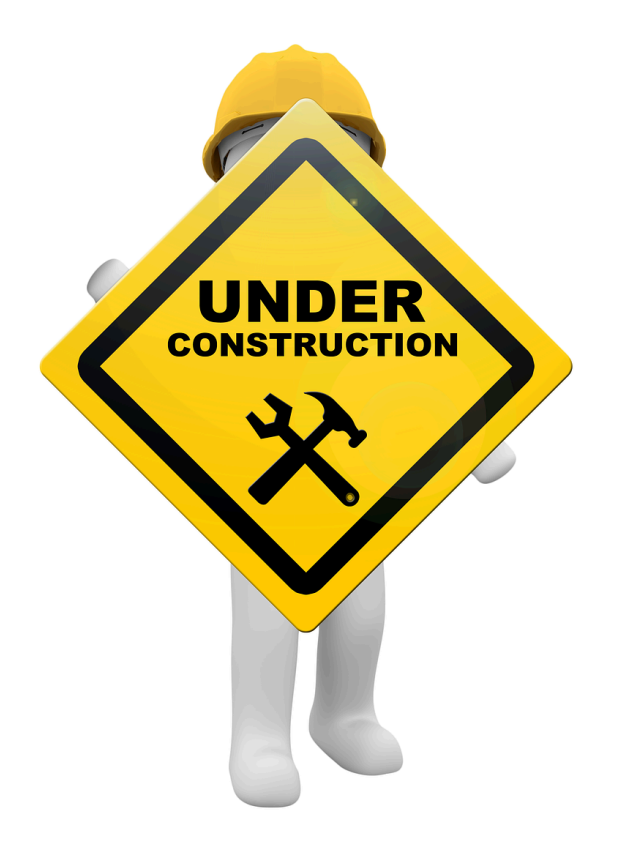

UPCOMING...

# IV. xl2roefact python library

# <span id="page-26-0"></span>5 Software development reference using xl2roefact python library

#### version 0.7rc1

- Software [development](#page-26-0) reference using xl2roefact python library
	- Library [components](#page-26-1)
		- Basic processing [components](#page-26-2)
		- Command [components](#page-27-0)
		- [Configuration](#page-27-1) components
		- [Presentation](#page-27-2) components
	- Install [library](#page-28-0)
		- [Install](#page-28-1) from PyPi
		- Install from [distribution](#page-28-2) packages
	- Aspecte tehnice [referitoare](#page-28-3) la formatul fisierului JSON aferent facturii
	- Sysyem database and [parameters](#page-29-0)
	- API [Refrence](#page-29-2)
	- [Download](#page-29-1) xl2roefact library

### <span id="page-26-1"></span>5.1 Library components

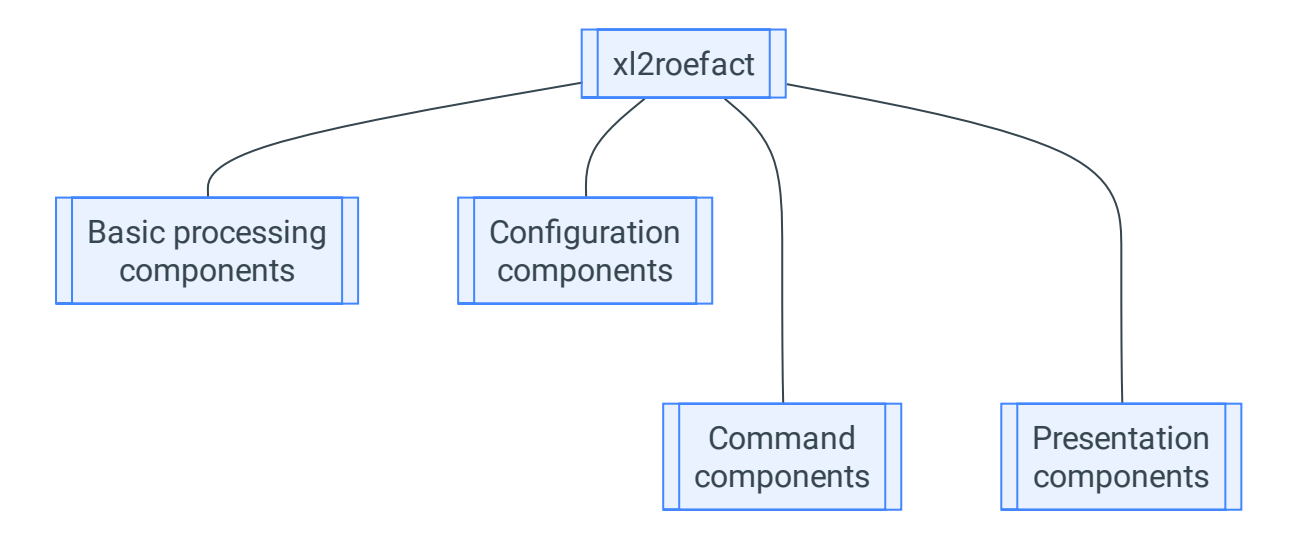

#### <span id="page-26-2"></span>5.1.1 Basic processing components

These components assure the basic elementary-raw processing of information. Their interface is pure technical and require basic development knowledge to be used "as is".

- rdinv read an Excel file and extract invoice data to a JSON file format
- wrxml write, convert the JSON invoice file to a XML file format, respecting schemes required by *RO EFact* standard
- chkxml check generated XML file  $\bullet$
- ldxml load an invoice (ie, its XML associated file) to *ANAF SPV system*
- chkisld check if an invoice is already loaded in *ANAF SPV system*  $\bullet$

#### <span id="page-27-0"></span>5.1.2 Command components

These components are 2nd level layer components desined to implement *user level functionalities*.

- settings manage system settings  $\bullet$
- xl2json process Excel file and store extracted invoice data in JSON format. *More detais here*
- json2xml process JSON file and convert it to XML (ROeFact standard compliant)
- json2pdf process JSON file and produce invoice as PDF format
- xml2roefact upload XML format invoice to "SPV RO eFactura"

#### <span id="page-27-1"></span>5.1.3 Configuration components

These are the components that assure and make possible system configurablitity at user level.

- config\_settings *USER level* configuration define application settings & parameters mainly used in invoice info / data detection and extract from invoice Excel format file
- sys\_settings *SYSTEM level* configuration system database and parameters, not changeable at user level in current application usage (changing these parameters needs code updating to make them effective) - details in section Sysyem database and [parameters](#page-29-0)

#### <span id="page-27-2"></span>5.1.4 Presentation components

These are 2nd level layer components that make sysyem usable in various forms such as command line console application, daemon / server that runs in background and can be called from local or remote clients, library interfaces (for extensions and custom development) that hide low level technical execution details.

- app\_cli contains the code for xl2roefact application command line (CLI) format  $\bullet$
- \_\_main\_\_ assures right package "addressing" as Python modele (ie, running as python -m xl2roefact ... )  $\bullet$
- \_\_version\_\_ keeps current system version and helper functions to assure standard and canonical representation of version string
- \_\_init\_\_ assure friendly exposing of system public objects (and of course classic pytgon role of "package  $\bullet$ maker")

## <span id="page-28-0"></span>5.2 Install library

Library can be installed using 2 methods:

- install from PyPi
- install from site archive of distribution packages

#### <span id="page-28-1"></span>5.2.1 Install from PyPi

The library installation can be done using standard Python instruments:

pip install xl2roefact

This command will install by default the last stable version. For other versions, standard PyPi procedure to install a specific version must be used.

#### <span id="page-28-2"></span>5.2.2 Install from distribution packages

To install from distribution packages first download the package version intended to install (see [download](#page-29-1) [section](#page-29-1)), choose the package type (if you have no special option, then choose WHEEL format) and install it using pip as any other Python library installation (*detailed in Python official documentation*).

## <span id="page-28-3"></span>5.3 Aspecte tehnice referitoare la formatul fisierului JSON aferent facturii

Acest fisier este cel generat de catre aplicatie in urma executiei acesteia cu comanda xl2json . Structura de baza a acestui fisier este:

```
{
    "Invoice": {...},
    "meta_info": \{ \ldots \},
    "excel_original_data": {...}
}
```
Cheile de la primul nivel contin:

- Invoice datele efective ale facturii
- meta\_info
	- informatii referitoare la procesarea facturii si mapa de conversie a cheii Invoice din formatul JSON in formatul XML cerut de sistemul *RO E-Fact*
	- harta de ajutor in conversia formatului JSON in formatul XML acceptat de sistemul RO E-Fact (cheie meta\_info.map\_JSONkeys\_XMLtags ) sidefinititiile XML aferente (cheie meta\_info.invoice\_XML\_schemes )
	- alte informatii despre fisierul Excel prelucrat (numele, worksheet cu factura, data si ora procesarii, CRC pentru verificare, etc)

excel\_original\_data - informatiile originale din fisierul Excel, asa cum au fost ele identificate si gasite precum si locatia (adresele celulelor). Aceste informatii sunt utile in cazul in care exista neclaritati in urma procesuluicde conversie pentru "a intelege" de unde si cum arata informatiile originale din fisierul Excel

An example of JSON generated file is available here

## <span id="page-29-0"></span>5.4 Sysyem database and parameters

System database is an object that interface library components with physical stores of parameters and data requred by system and its applications.

Sometimes it can contain both physical and logical interfaces one example being *InvoiceTypes* which consists of:

- InvoiceTypes: dict the physical store of invoice types name and codes  $\bullet$
- InvoiceTypesEnum: Enum the logical object with invoice types implemented as standard Python enumeration  $\bullet$ ( enum )

This let open the possibility that in future versions to "externalize" physical data-objects to other systems or distinct files, but letting small / tinny physical data-objects to stay in sys\_settings.py module.

## <span id="page-29-2"></span>5.5 API [Refrence](https://invoicetoroefact.renware.eu/xl2roefact/doc/wrapper_810.05a-xl2roefact_DLD_specs.html) [\(https://invoicetoroefact.renware.eu/xl2roefact/doc/wrapper\\_810.05a](https://invoicetoroefact.renware.eu/xl2roefact/doc/wrapper_810.05a-xl2roefact_DLD_specs.html)[xl2roefact\\_DLD\\_specs.html\)](https://invoicetoroefact.renware.eu/xl2roefact/doc/wrapper_810.05a-xl2roefact_DLD_specs.html)

## <span id="page-29-1"></span>5.6 Download xl2roefact library

Pachete instalare biblioteca Python formate WHEEL si DIST

# <span id="page-30-0"></span>6 xl2roefact python library API Reference

#### $\sqrt{v}$  version 0.7rc1

- [xl2roefact](#page-30-0) python library API Reference
- \_version\_
	- \_version\_
	- [normalized\\_version](#page-31-2)
- [app\\_cli](#page-32-0)
	- [about](#page-32-1)
	- [settings](#page-32-2)
	- [xl2json](#page-32-3)
	- [called\\_when\\_no\\_command](#page-34-2)
	- $\cdot$  [run](#page-34-3)
- $\bullet$  [\\_\\_init\\_\\_](#page-34-0)
	- \_version\_
- $\bullet$   $\text{main}$
- [sys\\_settings](#page-35-0)
	- [InvoiceTypes](#page-35-2)
- Idxml
- [wrxml](#page-36-0)
- [rdinv](#page-36-1)
	- [rdinv](#page-36-2)
	- [get\\_excel\\_data\\_at\\_label](#page-37-0)
	- mk kv invoice items area
	- [get\\_invoice\\_items\\_area](#page-38-1)
	- [get\\_merged\\_cells\\_tobe\\_changed](#page-38-2)
	- [build\\_meta\\_info\\_key](#page-39-0)
	- [get\\_partner\\_data](#page-40-1)
- $\cdot$  [chkxml](#page-40-0)
- [chkisld](#page-41-0)
- [libutils](#page-41-1)
	- [hier\\_get\\_data\\_file](#page-42-0)
	- [complete\\_sexe\\_file](#page-42-1)
- [invoice\\_taxes\\_summary](#page-42-2)
- [dict\\_sum\\_by\\_key](#page-43-0)
- [isnumber](#page-43-1)
- [find\\_str\\_in\\_list](#page-43-2)
- [config\\_settings](#page-44-0)
	- [DEFAULT\\_DUE\\_DATE\\_DAYS](#page-44-2)
	- [rules\\_content](#page-44-3)
	- [load](#page-44-4)
- [data](#page-44-1)

<span id="page-31-0"></span>7 \_\_version\_\_

xl2roefact version info.

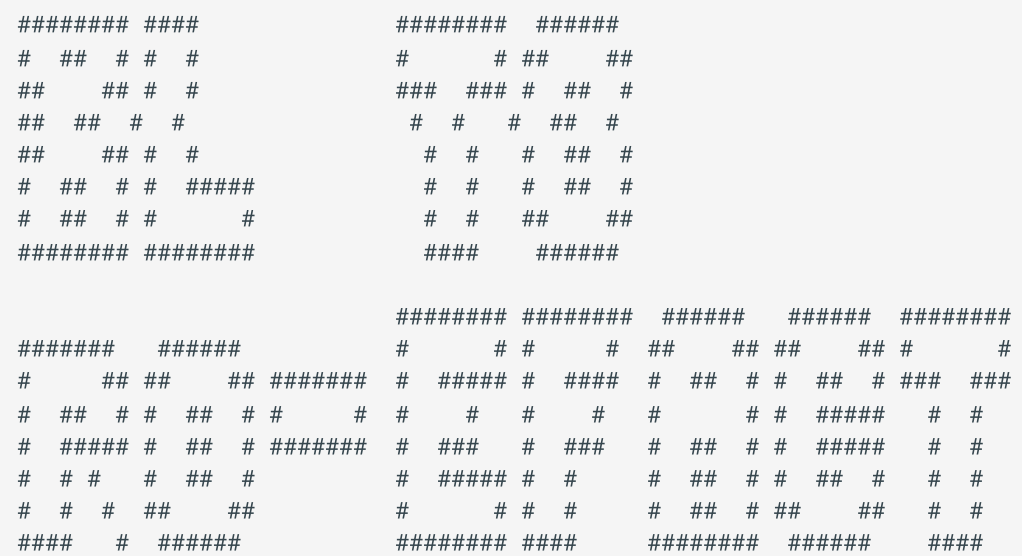

#### <span id="page-31-1"></span>**7.0.0.1 \_\_version\_\_**

current 0.7rc1, previous 0.7rc0

#### <span id="page-31-2"></span>**7.0.0.2 normalized\_version**

def normalized\_version(raw\_version: str = \_\_version\_\_) -> str

transform version string in canonical form.

Used in \_\_init\_\_.py to return \_\_version\_\_ object as will be seen by package consumers

#### **Arguments**:

raw\_version - a raw version string. Defaults to package current version string.

#### **Returns**:

str: canonical version string

## <span id="page-32-0"></span>8 app\_cli

app\_cli: the command line application for all xl2roefact functionalities.

Identification:

- copyright: (c) 2023 RENWare Software Systems
- author: Petre Iordanescu (petre.iordanescu@gmail.com)

#### <span id="page-32-1"></span>**8.0.0.1 about**

```
@app_cli.command()
def about()
```
Provide a short application description.

#### <span id="page-32-2"></span>**8.0.0.2 settings**

```
@app_cli.command()
def settings(rules: Annotated[
   bool,
    typer.
    Option("--rules", "-r", help="show settings recommended update rules"),
] = False
```
Display application configuration parameters and settings that are subject to be changed by user.

#### **Arguments**:

• rules - show recommended rules to follow when change application configurable settings (available in both RO & EN languages). Defaults to False .

#### <span id="page-32-3"></span>**8.0.0.3 xl2json**

```
@app_cli.command()
def xl2json(
    invoice_type: InvoiceTypesEnum = InvoiceTypesEnum.NORMALA.value,
    file_name: Annotated[
        str, typer.Argument(
            help="files to process (wildcards allowed)")] = "*.xlsx",
    files_directory: Annotated[
        Path,
        typer.Option(
            "--files-directory",
            "-d",
            exists=False,
            file_okay=False,
            dir_okay=True,
            writable=True,
            readable=True,
            resolve_path=True,
            help=
            "directory to be used to look for Excel files (if default directory does not exists
will consider current directory instead)."
        ),
    ] = "invoice_files/",
    owner_datafile: Annotated[
        Path,
        typer.Option(
            "--owner-datafile",
            " -o",
            exists=False,
            file_okay=False,
            dir_okay=False,
            writable=False,
            readable=True,
            resolve_path=False,
            help="File to read invoice supplier (owner) data instead Excel."),
    ] = None,
    verbose: Annotated[
        bool,
        typer.
        Option("--verbose", "-v", help="show detailed processing messages"),
    ] = False
```
Extract data from an Excel file (save data to JSON format file with the same name as original file but .json extension).

#### **Arguments**:

- invoice\_type\_code invoice type (for exaple regular invoice or storno) as this info is not usually subject of Excel file. Default to 380 (regular / usual invoice)
- file\_name files to process (wildcards allowed).
- files\_directory directory to be used to look for Excel files. Defaults to invoice\_files/ . NOTE: if default directory does not exists will consider current directory instead
- owner\_datafile File to read invoice supplier (owner) data instead Excel.  $\bullet$
- verbose show detailed processing messages". Defaults to False .  $\bullet$

#### <span id="page-34-2"></span>**8.0.0.4 called\_when\_no\_command**

```
@app_cli.callback(invoke_without_command=True)
def called_when_no_command(
   ctx: typer.Context,
    version: Annotated[
       bool,
        typer.Option("--version", "-V", help="show application version"),
    ] = False
```
Application global information (command agnostic).

#### <span id="page-34-3"></span>**8.0.0.5 run**

NOTE: for run "reason to be" as copy of app\_cli see iss 0.1.22b 240216piu\_a

## <span id="page-34-0"></span>9 init

#### <span id="page-34-4"></span>**9.0.0.1 \_\_version\_\_**

default conversion takes place over xl2roefact actual version

## <span id="page-34-1"></span>10 \_\_main\_\_

**xl2roefact.main**: Python package standard file to assure run as python -m xl2roefact .

Identification:

- code-name: \_\_main\_\_
- copyright: (c) 2023 RENWare Software Systems
- author: Petre Iordanescu (petre.iordanescu@gmail.com)

#### Deployments:

- Windows: MSI installer with EXE application.
- Linux: xl2roefact executable shell as wrapper for xl2roefact.py .

#### Specifications:

- command general format: python -m xl2roefact [OPTIONS] COMMAND [ARGS]... .
- help: python -m xl2roefact --help.

## <span id="page-35-0"></span>11 sys\_settings

System database and parameters.

This module acts as an "ORM" between xl2roefact system and different data objects. It contains:

- tinny physical data objects (Section 1.)
- logical data objects (Section 2.)
- interfaces to external data objects as files or other specialized systems (Section 2.)

#### **Notes**:

- "Sections 1, sl , ..." organization of code even is just a pure visual one, is recommended to be respected and followed it being intended to increase code readability and latter maintainability.
- IMPORTANT to keep in mind: This module IS NOT intended to be modified by end users or administrators. Only development stuff can alter this database because application code must be updated accordingly.
- for updaters remark: because dependencies, code sections should follow strict enumerated order in comments

#### **References**:

- copyright: (c) 2024 RENWare Software Systems
- author: Petre Iordanescu (petre.iordanescu@gmail.com)

#### <span id="page-35-2"></span>**11.0.0.1 InvoiceTypes**

Section 2. INTERFACES & LOGICAL data

## <span id="page-35-1"></span>12 ldxml

ldxml: modul de incarcare a facturii in sistemul ANAF E-Factura

#### Identification:

- code-name: ldxml
- copyright: (c) 2023 RENWare Software Systems
- author: Petre Iordanescu (petre.iordanescu@gmail.com)

#### Specifications:

- document cerinte initiale: 110-SRE-api\_to\_roefact\_requirements.md section Componenta xl2roefact
- INTRARI: fisier f-XML
- IESIRI: raport cu validarea și identificatorul incarcarii
## 13 wrxml

wrxml: modul de generare a fisierului format XML

Identification:

- code-name: wrxml
- copyright: (c) 2023 RENWare Software Systems
- author: Petre Iordanescu (petre.iordanescu@gmail.com)

#### Specifications:

- document cerinte initiale: 110-SRE-api\_to\_roefact\_requirements.md section Componenta xl2roefact
- INTRARI: fisier f-JSON
- IESIRI: fisier format XML conform cerintelor si sistemului ANAF E-Factura (cod: f-XML)

## 14 rdinv

rdinv: modul de procesare a fisierului Excel ce contine factura si colectare a datelor aferente.

Formatul acceptat fisier Excel este XLSX .

Identification:

- code-name: rdinv
- copyright: (c) 2023 RENWare Software Systems
- author: Petre Iordanescu (petre.iordanescu@gmail.com)

Specifications:

- document cerinte initiale: 110-SRE-api\_to\_roefact\_requirements.md section Componenta xl2roefact
- INTRARI: fisier format XLSX ce contine factura emisa (cod: f-XLSX)
- IESIRI: fisier format JSON imagine a datelor facturii (cod: f-JSON )

#### **14.0.0.1 rdinv**

```
def rdinv(file_to_process: str,
          invoice_worksheet_name: str = None,
          *,
          invoice_type_code: InvoiceTypesEnum = InvoiceTypesEnum.NORMALA,
          debug_info: bool = False,
          owner_datafile: Path = None) -> dict
```
read Excel file for invoice data.

Produce a dictionary structure + JSON file with all data regarding read invoice: canonical KV data, meta data, map to convert to XML and original Excel data.

#### **Arguments**:

- file\_to\_process the invoice file (exact file with path).
- invoice\_worksheet\_name the worksheet containing invoice, optional, defaults to first found worksheet.  $\bullet$
- invoice\_type\_code code of invoice type, for example "380" for regular.  $\bullet$
- debug\_info key only, show debugging information, default False .
- owner\_datafile specify a file to read supplier data from, default None meaning to read supplier data from Excel file.

#### **Returns**:

dict - the invoice extracted information from Excel file as dict(Invoice: dict, meta\_info: dict, excel\_original\_data: dict)

#### **Notes**:

- db: pylightxl object : EXCEL object with invoice (as a whole)
- ws: pylightxl object : WORKSHEET object with invoice

#### **14.0.0.2 get\_excel\_data\_at\_label**

```
def get_excel_data_at_label(pattern_to_search_for: list[str],
                            worksheet: xl.Database.ws,
                            area_to_scan: list[list[int]] = None,
                            targeted_type: Callable = str,
                            down_search_try: bool = True) -> dict
```
get "one key Excel values", like invoice number or invoice issue date.

#### **Arguments**:

- pattern\_to\_search\_for for example for inv number, will pass the PATTERN\_FOR\_INVOICE\_NUMBER\_LABEL .
- worksheet the worksheet containing invoice (as object of pyxllight library).
- area\_to\_scan area of cells to be searched, default whole worksheet.
- targeted\_type what type expect (will try to convert to, if cannot will return str), default str .
- down\_search\_try establish if DOWN search method is tried, default True .

#### **Returns**:

None if not found OR dictionary containing:\* "value": int | float | str - the value found covenrted to requested targeted\_type if possible or str otherwise; if "out of space" then returns None \* "location": (row, col) - adrees of cell where found value

#### **Notes**:

normal scan order is 1.RIGHT, 2.DOWN (if allowed), 3.IN-LABEL only in given area and pattern.

#### **14.0.0.3 mk\_kv\_invoice\_items\_area**

def mk\_kv\_invoice\_items\_area(invoice\_items\_area\_xl\_format) -> dict

transform invoice\_items\_area in "canonical JSON format" (as kv pairs).

#### **Arguments**:

invoice\_items\_area\_xl\_format - invoice items area in Excel format (ie, DataFrame with row, col, data).  $\bullet$ 

#### **Returns**:

• invoice\_items\_area\_xl\_format - dictionary with invoice items in Excel format (ie, rows, columns).

#### **Notes**:

• for ROefact XML model (& plan) see invoice\_files/\_\_model\_test\_factura\_generat\_anaf.xml.

#### **14.0.0.4 get\_invoice\_items\_area**

def get\_invoice\_items\_area(worksheet, invoice\_items\_area\_marker, wks\_name) -> dict

get invoice for invoice\_items\_area , process it and return its Excel format.

Process steps & notes:

- find invoice items subtable.
- clean invoice items subtable.
- extract relevenat data.
- NOTE: all Excel cell addresses are in (row, col) format (ie, Not Excel format like "A:26, C:42, ...")

#### **Arguments**:

- worksheet the worksheet containing invoice (as object of pyxllight library).  $\bullet$
- invoice\_items\_area\_marker string with exact marker of invoice items table.  $\bullet$
- NOTE this is the UPPER-LEFT corner and is determined before calling this procedure.  $\bullet$
- wks\_name the wroksheet name (string) of the worksheet object.

#### **Returns**:

invoice\_items\_area - dictionary with invoice items in Excel format (ie, rows, columns).  $\bullet$ 

#### **14.0.0.5 get\_merged\_cells\_tobe\_changed**

```
def get_merged_cells_tobe_changed(file_to_scan,
                                  invoice_worksheet_name,
                                  keep_cells_of_items_ssd_marker=None) -> list
```
scan Excel file to detect all merged ranges.

#### **Arguments**:

- file\_to\_scan the excel file to be scanned.  $\bullet$
- invoice\_worksheet\_name the worksheet to be scanned.
- keep\_cells\_of\_items\_ssd\_marker tuple with cells that will be marked IN ANY CASE to be preserved:
- use case: to keep all potential invoice items ssd rows.
- format: tuple(row, col, val) where row & col are relevant here
- default: None

#### **Returns**:

cells\_to\_be\_changed - list with cells that need to be chaged in format (row,col) .

#### **Notes**:

- function is intended to be used ONLY internal in this module.
- use openpyxl library to do its job.

#### **14.0.0.6 build\_meta\_info\_key**

```
def build_meta_info_key(excel_file_to_process: str,
                        invoice_worksheet_name: str, ws_size: list,
                        keyword_for_items_table_marker: str,
                        found_cell: list) -> dict
```
build meta\_info key to preserve processed Excel file meta information: start address, size.

#### **Notes**:

- (1.) all cell addresses are in format (row, col) and are absolute (ie, valid for whole Excel file).
- (2.) this function is designed to be used internally by current module (using outside it is not guaranteed for information 'quality').

#### **Arguments**:

- excel file to process name of file to process as would appear in meta info key.
- invoice\_worksheet\_name the worksheet name as would appear in meta\_info key.
- ws\_size worksheet size as would appear in meta\_info key (index 0 max rows, index 1 max columns).
- keyword\_for\_items\_table\_marker the content of cell used as start of invoice items subtable as would appear in meta\_info .

found\_cell - position of cell used as start of invoice items subtable as would appear in meta\_info key (index 0 row, index 1 column).

#### **Returns**:

meta\_info - dictionary built with meta information to be incorpoarted in final invoice dict

#### **14.0.0.7 get\_partner\_data**

```
def get_partner_data(partner_type: str,
                     *,
                     wks,
                     param_invoice_header_area: dict,
                     supplier_datafile: Path = None) -> None
```
Get invoice partener data from Excel.

#### **Notes**:

- *for developers*: function works by generating side effects and must be located in rdinv.py
- *side effects*: this function works by directly modifying param\_invoice\_header\_area sent parameter
- *supplier\_datafile exception*: if file is not found or cannot be read, this function will force complete application termination ( sys.exit )

#### **Arguments**:

- partner\_type one of "CUSTOMER", "SUPPLIER" or "OWNER" to specify for what kind of parner get data. The value "OWNER" is designed to get data from an outside database / file (master data)
- wks current work-on pylightxl Worksheet object  $\bullet$
- param\_invoice\_header\_area *mode IN-OUT*, outside param\_invoice\_header\_area as used and needed in rdinv() . This function will write back in this variable
- supplier\_datafile for partner\_type = "CUSTOMER" here is expected the file where to get supplier data

#### **Returns**:

None - all data is produced directly in parameters as side effect

## 15 chkxml

#### chkxml: modul de validare a facturii in sistemul ANAF E-Factura

#### Identification:

- code-name: chkxml
- copyright: (c) 2023 RENWare Software Systems
- author: Petre Iordanescu (petre.iordanescu@gmail.com)

#### Specifications:

- document cerinte initiale: 110-SRE-api\_to\_roefact\_requirements.md section Componenta xl2roefact
- INTRARI: fisier f-XML
- IESIRI: raport cu eventualele erori de validare

## 16 chkisld

chkisld: modul de verificare a starii de incarcare a unei facturi emise

#### Identification:

- code-name: chkisld
- copyright: (c) 2023 RENWare Software Systems
- author: Petre Iordanescu (petre.iordanescu@gmail.com)

#### Specifications:

- document cerinte initiale: 110-SRE-api\_to\_roefact\_requirements.md section Componenta xl2roefact
- INTRARI: fisier f-XLSX sau numarul / cheia / codul facturii
- IESIRI: valoarea echivalent TRUE daca factura a fost deja incarcata sau valoare echivalent FALSE daca factura nu a fost incarcata

## 17 libutils

general utilities library for all xl2roefact components and modules.

Identification:

- code-name: libutils
- copyright: (c) 2023, 2024 RENWare Software Systems
- author: Petre Iordanescu (petre.iordanescu@gmail.com)

#### Components:

- complete\_sexe\_file() -> bool : Rename and move resulted exe file (called from build\_sexe script)  $\bullet$
- dict\_sum\_by\_key(dict, str) -> float : Sum a dictionary for a given key at all depth levels
- find\_str\_in\_list(list, list) -> int : Search more strings (ie, a list) in list of strings
- hier\_get\_data\_file(file\_name: str) -> Path: Get Path(file\_name) from hierarchy of locations
- invoice\_taxes\_summary(list[dict]) -> dict : Calculates invoice taxes summary as required by ROefact  $\bullet$ requirements

isnumber(str) -> bool: Test a string if it could be used as number (int or float)  $\bullet$ 

#### **17.0.0.1 hier\_get\_data\_file**

```
def hier_get_data_file(file_name: str) -> Path | None
```
Get Path(file\_name) from hierarchy of locations: (1) current directory, (2) package data/ directory, (3) None is file does not exists in 1 or 2 locations.

#### **Arguments**:

file\_name - the name of the file to be returned as full path

#### **Returns**:

Path - path of file if was found in (1) or (2) locations or None if not found

#### **17.0.0.2 complete\_sexe\_file**

def complete\_sexe\_file(drop\_source: bool = True) -> bool

Rename and move resulted exe file. This function is dedicated only to development phase, so various objects are hard coded.

Specs:

- file to process .../dist\_sexe/xl2roefact\_to\_update\_name.exe --> .../dist/xl2roefact-version-win64.exe
- Note 1: all function code suppose that current directory is root of  $x12$ roefact, ie where is located pyproject.toml of package

#### **Arguments**:

drop\_source - indicate to delete source file after copying, ie make a "move" operation, otherwise make a copy keeping the source file. Default behaviour is to delete source.

#### **Returns**:

bool - True if file was found, renamed and moved with no error

#### **17.0.0.3 invoice\_taxes\_summary**

def invoice\_taxes\_summary(invoice\_lines: list[dict]) -> list

Calculates invoice taxes summary as required by ROefact requirements.

#### **Arguments**:

invoice\_lines - section with item lines from 'big' invoice dictionary

#### **Returns**:

list - usable for "cac\_TaxSubtotal" key

#### **17.0.0.4 dict\_sum\_by\_key**

```
def dict_sum_by_key(search_dict: dict | list[dict], sum_key: str) -> float
```
Sum all dictionary (or list off dictionaries) items, at all levels, for a given key.

#### **Arguments**:

- search\_dict dictionary to be searched for  $\bullet$
- sum\_key key to be searched  $\bullet$

#### **Returns**:

float - with required sum

#### **17.0.0.5 isnumber**

def isnumber(a\_string: str) -> bool

test if a string is valid as any kind of number.

#### **Arguments**:

a\_string - input string.

#### **Returns**:

True - if input string is valid as any kind of number, orherwise False .

#### **17.0.0.6 find\_str\_in\_list**

```
def find_str_in_list(list_of_str_to_find: list, list_to_search: list) -> int
```
find a substring from list\_of\_str\_to\_find in elements of list\_to\_search .

#### **Arguments**:

- list\_of\_str\_to\_find list of strings to search for.
- list\_to\_search liste where to search for substrings.  $\bullet$

#### **Returns**:

• index - the index of list item which contains str\_to\_find (first found) or None if not found.

# 18 config\_settings

Configuration and setting parameters.

Regulile recomandate se gasessc in documentul (recommended rules are in document xl2roefact/data/README\_app\_config\_rules.md )

Public objects:

rules\_content : contains the rules text (rendered)

Info:

- copyright: (c) 2023 RENWare Software Systems
- author: Petre Iordanescu (petre.iordanescu@gmail.com)

#### **18.0.0.1 DEFAULT\_DUE\_DATE\_DAYS**

#### **NOTE: "pattern-uri" (sabloane) de identificare si regasire a datelor folositi de**

\_\_ comanda xl2json reprezentind functionalitatea de extragere a datelor din Excel si exportul lor in formatul JSON (modulul `rdinv)\_\_

#### **18.0.0.2 rules\_content**

rules\_content public variable to be use as "mini help" by settings -r command of application

#### **18.0.0.3 load**

def load()

Read and load settings from external data file.

# 19 data

# V. invoice template

Copyright (C) **RENware Software Systems**

# <span id="page-46-0"></span>20 invoice template

- **·** invoice [template](#page-46-0)
	- Instalarea [sablonului](#page-46-1) de factura emisa
	- [Recomandari](#page-46-2) in utilizarea sablonului
	- Descarcare [\(download\)](#page-47-0) sablon factura
	- [License](#page-47-1)

versiune curenta<sup>0.1.20</sup> formate suportate XLSX

### <span id="page-46-1"></span>20.1 Instalarea sablonului de factura emisa

Aceasta componenta consta dintr-un director (ce nu necesita instalare speciala ci simpla copiere locala acolo unde va fi utilizat). Acest director contine:

- fisierul pentru factura invoice\_template\_CU\_tva.xlsx ce este disponibil pentru [descarcare](#page-47-0) aici
- directorul released\_packages/ ce contine versiuni anterioare de sablon ce sunt inca suportate
- prezentul document

## <span id="page-46-2"></span>20.2 Recomandari in utilizarea sablonului

Aceasta sectiune se refera la modul in care ar trebui "tratat" continutul fisierului Excel cu factura *in conditiile in care se intentioneaza ca aceasta sa fi procesata ulterior cu sistemul* INVOICEtoROeFact . Acest sablon este general valabil (este un fisier Excel ca oricare altul) deci in acest caz este important a "constientiza" faptul ca informatia aferenta facturii din Excel va fi cautata, identificata si gasita in scopul de a fi salvata in formatele de factura electronica (utilizarea acestui sablon de factura Excel impreuna cu sistemul INVOICEtoROeFact **ESTE O VARIANTA DE LUCRU RECOMANDATA**, dar nu obligatorie).

Astfel **se recomanda ca acest sablon sa fie utilizat asa cum este livrat**, fara a efectua modificari majore in structura sa cum ar fi:

- modificarea formatelor (de tip de date) celulelor in scopul unei afisari "mai frumoase"
- adaugarea de informatii prin concatenare de siruri de caractere sau orice alte metode de a altera continutul vizibil al celulelor in scopul unei afisari "mai frumoase"
- modificarea locatiilor celulelor prin inserarea sau stergerea de linii, coloane sau celule noi

In general trebuie facuta diferenta intre datele facturii si modul in care aceasta va fi tiparita (va aparea la **tiparire / previzualizare).**

#### DETALII TEHNICE:

se recomanda a fi folosite cu precadere regulile de formatare din Excel si nu cele stocare a datelor. Un exemplu este un numar zecimal oarecare unde:

- una este valoarea introdusa intr-o celula (de ex cu 3 zecimale) si
- Continued informational is fecturii nu trebuie net continued in christian conformation definement allows the confundation in the confundation of the confundation of the confundation of the confundation of the confundation fidosite cu precadere *regulile de formatare* din Excel si nu cele stocare a distelor. Un exemplu este un numar zecimal<br>la introdusa intro celula (de ex cu 3 zecimale) si<br>an afissis (cu 3 zecimale) - accessta din uma trebu alta este valoarea afisata (cu 2 zecimale) - aceasta din urma trebuie obtinuta prin formatarea celulei respective de a afisa 2 zecimale prin<br>cotunjire insa valoarea efectiva trebuie sa fie cea originala cu 3 zecimale, lucr rotunjire insa valoarea efectiva trebuie sa fie cea originala cu 3 zecimale, lucru (diferenta) care se poate vedea la editarea continutului<br>eclulei.<br>0.3 Descarcare (download) sablon factura<br>office Excel XLSX<br>0.4 License celulei.

## <span id="page-47-0"></span>20.3 Descarcare (download) sablon factura

[office](#page-72-0) Excel XLSX

<span id="page-47-1"></span>20.4 License

# VI. Help

# VI.I Manuale web2roefact

 $$\tt INVOICE$$  to  $$\tt RO$$  E-Fact

**INVOICEtoROefact System** *(c) 2023 RENware Software Systems*

# <span id="page-50-0"></span>21 Catalogul manualelor de utilizare

#### *Cuprins:*

- Catalogul [manualelor](#page-50-0) de utilizare
- $\bullet$ ....

 $$\tt INVOICE$$  to  $$\tt RO$$  E-Fact

**INVOICEtoROefact System**

*(c) 2023, 2024 RENware Software Systems*

# <span id="page-51-0"></span>22 Catalogul manualelor de configurare si administrare

#### *Cuprins:*

- Catalogul manualelor de configurare si [administrare](#page-51-0)
- $\bullet$  ...

# VI.II Cerintele sistemului

**RENware Software Systems**

## <span id="page-53-0"></span>23 Propunere tehnica

#### *Cuprins:*

- [Propunere](#page-53-0) tehnica
	- Aria de [cuprindere](#page-53-1)
	- [Considerente](#page-54-0) generale de securitate
	- [Considerente](#page-54-1) generale privind bazele de date proprii sistemelor
	- [Considerente](#page-55-0) generale privind auditarea informatiilor
- Client: n/a not public
- Data: 2023-Noiembrie

#### **Codificarea documentelor**

 $\bullet$ 

#### *Cuprins:*

- [Propunere](#page-53-0) tehnica
	- Aria de [cuprindere](#page-53-1)
	- [Considerente](#page-54-0) generale de securitate
	- [Considerente](#page-54-1) generale privind bazele de date proprii sistemelor
	- [Considerente](#page-55-0) generale privind auditarea informatiilor

### <span id="page-53-1"></span>23.1 Aria de cuprindere

Solutiile propuse prin aceasta propunere tehnica sunt:

- **INVOICEtoROefact** (*code-name* api\_to\_roefact ) integrare Sistemul National de Facturi Emise *RO e-Factura* descriere si cerinte aici codificarea numelor documentelor si a proceselor este facuta in conformitate cu metodologia *[RENware](http://sdeven.renware.eu/) SDEVEN [\(http://sdeven.renware.eu\)](http://sdeven.renware.eu/)*<br>
2.<br> **ins:**<br>
considerente generale este facutate<br>
Considerente generale e privind au
- **PayValidaBoa** (*code-name* payments\_validation\_board ) Flux aprobare facturi primite pentru ordonantare la plata [descriere](#page-62-0) si cerinte aici

In continuare se prezinta o serie de considerente generale valabile pentru toate sistemele din aria de acoperire.

## <span id="page-54-0"></span>23.2 Considerente generale de securitate

- **(RSEC-01)** fisierele de configurare a sistemelor (fiind format text UTF-8 ) vor avea ca owner un utilizator dedicat sistemului respectiv sau utilizatorul root . Numai acesti doi utilizatori pot avea acces RW la aceste fisiere
- **(RSEC-02)** toate documentele de provenienta externa sistemelor vor fi "purtatoare" ale unui certificat digital ce **atesta validitatea documentelor**. Acest certificat va fi de preferinta de tip *"semnatura electronica"* dar nu obligatoriu calificata. Este suficient un simplu certificat (cheie) tip RSA generat intern si distribuit utilizatorilor autorizati sa emita documentele respective. O copie a certificatului (sau a certificatelor daca se vor emite mai multe) ce atesta validitatea unui document va sta pe server in locatii ce sunt conforme cu *RSEC-01*

## <span id="page-54-1"></span>23.3 Considerente generale privind bazele de date proprii sistemelor

- **(DBS-01)** bazele de date vor contine o cheie primara *"real primara*" (adica avind toate caracteristicile tehnice pentru PK in sensul uzual cunoscut din teoria bazalor de date). Aceasta cheie va fi de tip Char(32) reprezentind tipul uuid4 (cunoscut si ca guid) convertit la sir de caractere UTF-8 si reversibil ca transformare din string in uuid4 . Aceasta cheie va fi generata automat si intretinuta de sistem deservind scopuri pur tehnice de *referentiere si relationare* a datelor. Modificarea manuala nu este permisa putind genera situatii de hazard.
- **(DBS-02)** bazele de date vor contine si o alta *"cheie primara uman recongnoscibila"* ( AK in teoria bazelor de date) utilizata in scop de **recunoastere si regasire** a informatiei de catre utilizatori. Aceasta cheie va avea urmatoarele catacterisrici:
	- va fi *unica*, tip Char(10) (limitarea lungimii se va aplica la introducerea datelo si nu in baza de date)
	- *agnostic case*, nu se va face diferenta intre litere mari sau mici (pentru a evita confuziile)
	- *obligatorie* iar daca utilizatorul "nu o doreste" se va default-a la PK-ul anterior
- **(DBS-03)** bazele de date vor fi intr-unul din formatele: **(a) relational** sau **(b) JSON standard**. Pentru bazele de date in format relational va fi preferata o solutie de SGBD tip open source matura, intretinuta in urmatoarea ordine de aplicare:
	- 1. *[SQLite](https://www.sqlite.org/index.html) [\(https://www.sqlite.org/index.html\)](https://www.sqlite.org/index.html)* pentru baze de date ce nu vor depasi 10,000 de inregistrari
	- 2. *[PostgreSQL](https://www.postgresql.org/) [\(https://www.postgresql.org/\)](https://www.postgresql.org/)* pentru baze de date ce se esttimeaza ca vor depasi 10,000 de inregistrari
	- 3. *[MariaDB](https://mariadb.org/) [\(https://mariadb.org/\)](https://mariadb.org/)* pentru baze de date ce se esttimeaza ca vor depasi 10,000 de inregistrari
	- prima varianta va fi preferata datoritra "portabilitatii datelor"
	- a treia varianta este enumerata ca optiune preferata a utilizatorului la varianta 2.
- **(DBS-04)** bazele de date vor folosi numai cimpuri formate standard, clasice si elemetare:
	- sir de carectere ( CHAR sau VARCHAR )
	- numere intregi cu semn ( INTEGER )
	- numere reale cu semn ( FLOAT )
- numere combinate a caror valoare poate fi intreg sau real ( NUMBER )
- valori logice sub forma intreg cu semn astfel: 1 pentru TRUE si 0 sau NULL pentru FALSE
- valori logice sub forma de caracter astfel: prima litera din lista  $[Y, y, D, d, T, t]$  pentru TRUE si orice altceva inclusiv NULL pentru FALSE
- **(DBS-05)** in cazul bazelor de date relationale, integritatile referentiale vor fi evitate la maximum prin intretinerea datelor numai cu ajutorul aplicatiei sau in cazull necesitatii modificarii manuale a datelor, aceasta modfica re sa fie efectuata numai de personal calificat
- **(DBS-06)** informatiile de tip data-timp (data, ora, etc...) vor fi stocate de preferinta sub forma de String in formatul ISO: YYYY-MM-DD HH:MM:SS.nnnnn .
- **(DBS-07)** informatii de data-timp vor fi stocate avind valori agnostice de "Time Zone" adica vor fi considerate UTC lucru care va permite comparabilitatea acestora indiferent de locatia /zpna de timp de unde au fost generate.

### <span id="page-55-0"></span>23.4 Considerente generale privind auditarea informatiilor

- Cimpurile de audit ce indica utilizatori:
	- **(AUD-01)** pentru informatiile CONSTIENT GENERATE DE UTILIZATORI (adica generate prin activarea unor controale vizuale, prin lansarea manuala a unei aplicatii, etc), aceste cimpuri vor contine **numele tip** username **al utilizatorului folosit pentru autentificarea in sistem**
	- **(AUD-02)** pentru informatiile GENERATE DE SISTEM la rulari automate, periodice, de verificare, de validare, etc, aceste cimpuri vor contine textul system (pentru a evita confuzii cu utilizatori reali la nivel de sistem de operare)
- **(AUD-03)** Cimpurile de audit ce indica date calendaristice vor respecta standardul ISO fiind in formatul maximal YYYY-MM-DD hh:mm:ss

<span id="page-56-0"></span> $\begin{array}{c} \text{INVOICE to}\\ \text{RO E-Fact} \end{array}$ 

**INVOICEtoROefact System**

*(c) 2023 RENware Software Systems*

# <span id="page-56-1"></span>24 Propunere tehnica sistem INVOICEtoROefact

#### *Cuprins:*

- Propunere tehnica sistem [INVOICEtoROefact](#page-56-1)
	- [Obiective](#page-56-2)
	- Vedere de [ansamblu](#page-57-0) a solutiei
	- [Componenta](#page-58-0) xl2roefact
		- Diagrama logica de functionare a [componentei](#page-59-0)
	- [Componenta](#page-61-0) WEB\_DASHB
	- [Componenta](#page-61-1) SYSTEM\_DB
- p/n: 0000-0095
- code-name: api\_to\_roefact
- commercial name: **INVOICEtoROefact**
- url propunere tehnica: http://apitoroefact.renware.eu/commercial\_agreement/110-SREapi\_to\_roefact\_requirements.html
- git: https://github.com/petre-renware/api\_to\_roefact

#### *Cuprins:*

- Propunere tehnica sistem [INVOICEtoROefact](#page-56-1)
	- Objective
	- Vedere de [ansamblu](#page-57-0) a solutiei
	- [Componenta](#page-58-0) xl2roefact
		- Diagrama logica de functionare a [componentei](#page-59-0)
	- [Componenta](#page-61-0) WEB\_DASHB
	- [Componenta](#page-61-1) SYSTEM\_DB

### <span id="page-56-2"></span>24.1 Obiective

Acest sistem va asigura incarcarea facturilor emise in sistemul ANAF [E-Factura](https://www.anaf.ro/anaf/internet/ANAF/despre_anaf/strategii_anaf/proiecte_digitalizare/e.factura)

[\(https://www.anaf.ro/anaf/internet/ANAF/despre\\_anaf/strategii\\_anaf/proiecte\\_digitalizare/e.factura\)](https://www.anaf.ro/anaf/internet/ANAF/despre_anaf/strategii_anaf/proiecte_digitalizare/e.factura) cu respectarea reglementarilor publicate in acest sens (lista contine si legaturi catre fisierele publicate de catre ANAF):

- [Conformarea](https://static.anaf.ro/static/10/Anaf/Informatii_R/Informatii_modificare_CIUS_RO.pdf) la modificarile legislative si utilizarea sistemului [\(https://static.anaf.ro/static/10/Anaf/Informatii\\_R/Informatii\\_modificare\\_CIUS\\_RO.pdf\)](https://static.anaf.ro/static/10/Anaf/Informatii_R/Informatii_modificare_CIUS_RO.pdf)
- Informatii de interes referitoare la [implementarea](https://static.anaf.ro/static/10/Anaf/Informatii_R/Comunicat_e-factura_aprilie2022_v2_050422.pdf) sistemului național privind factura electronică RO e-Factura [\(https://static.anaf.ro/static/10/Anaf/Informatii\\_R/Comunicat\\_e-factura\\_aprilie2022\\_v2\\_050422.pdf\)](https://static.anaf.ro/static/10/Anaf/Informatii_R/Comunicat_e-factura_aprilie2022_v2_050422.pdf)
- Instrucțiuni de [utilizare](https://static.anaf.ro/static/10/Anaf/Informatii_R/API/Oauth_procedura_inregistrare_aplicatii_portal_ANAF.pdf) [\(https://static.anaf.ro/static/10/Anaf/Informatii\\_R/API/Oauth\\_procedura\\_inregistrare\\_aplicatii\\_portal\\_ANAF.](https://static.anaf.ro/static/10/Anaf/Informatii_R/API/Oauth_procedura_inregistrare_aplicatii_portal_ANAF.pdf) [pdf\)](https://static.anaf.ro/static/10/Anaf/Informatii_R/API/Oauth_procedura_inregistrare_aplicatii_portal_ANAF.pdf)

### <span id="page-57-0"></span>24.2 Vedere de ansamblu a solutiei

Solutia api\_to\_roefact consta din urmatoarele componente:

- api\_to\_roefact . xl2roefact aceasta componenta are rolul de a implementa efectiv obiectivele principale ale sistemului **INVOICEtoROefact**. Componenta este capabila sa ruleze atit "*standalone*" (ca linie de comanda CLI) dar si prin utilizarea ei de catre componenta WEB\_DASHB si astfel utilizarea ei in varianta de sistem prezentat "*over internet / intranet*". [Prezentarea](#page-58-0) detalita a acesteia se gaseste aici.
- api\_to\_roefact . WEB\_DASHB aceasta componenta are rolul de agrega componentele si de a prezenta solutia **INVOICEtoROefact** "*over internet / intranet*". De asemenea componenta asigura modulele UI necesare pentru administrarea sistemului. [Prezentarea](#page-61-0) detalita a acesteia se gaseste aici.
- api\_to\_roefact . SYSTEM\_DB .Aceasta componente reprezita baza de date a sistemului **INVOICEtoROefact** atit partea relationala dar si partea no-sql a acesteia (utilizata pentru eventuale sincrnizari provenite din utilizarea CLI a componentei xl2roefact ). [Prezentarea](#page-61-1) detalita a acesteia se gaseste aici.

Figura urmatoare prezinta schematic rolul general al componentelor precum si interactiunea acestora cu mediul exterior sistemului api\_to\_roefact.

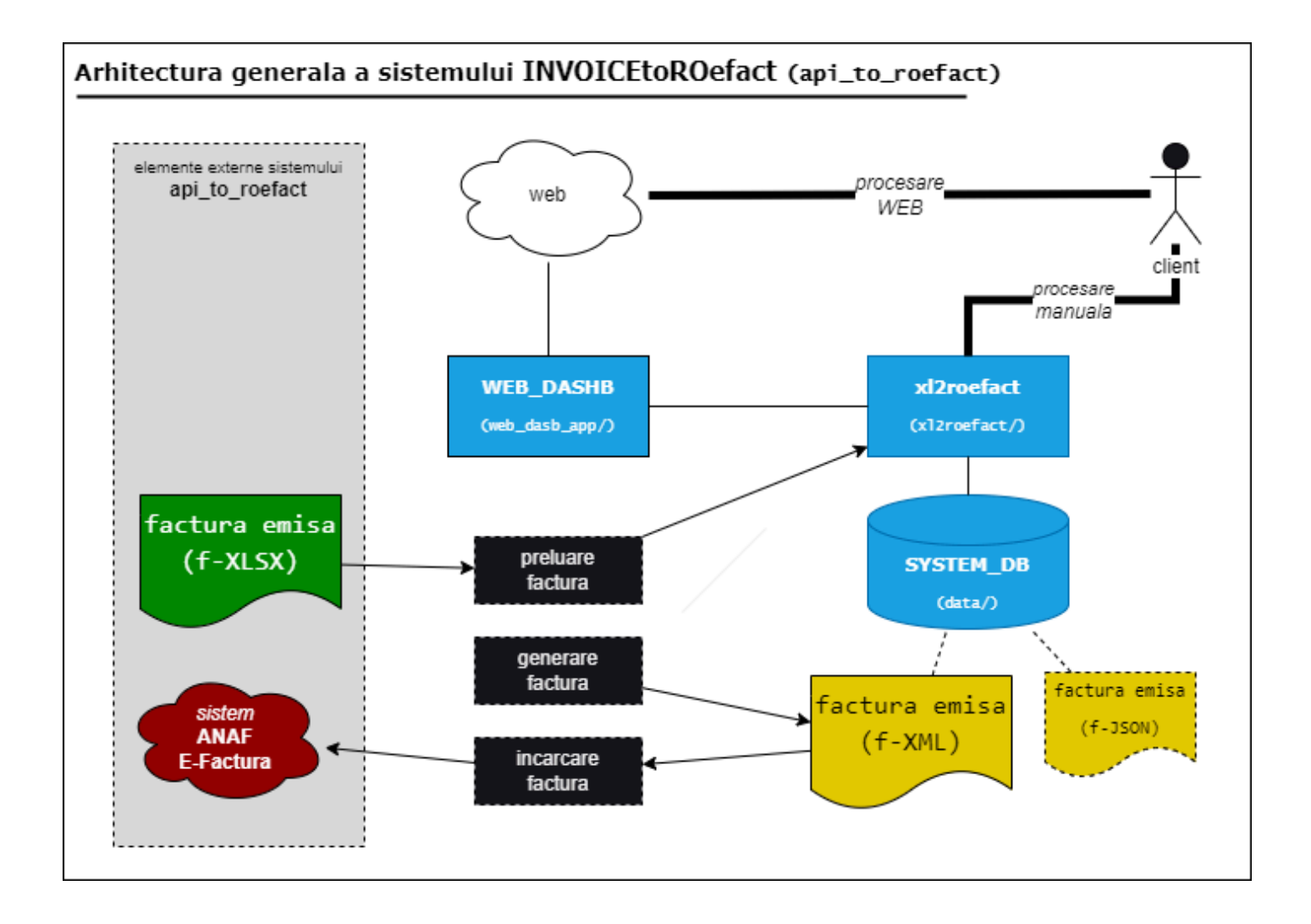

## <span id="page-58-0"></span>24.3 Componenta xl2roefact

- **(RDINV)** modul de procesare a fisierului format XLSX ce contine factura si colectare a datelor aferente
	- *INTRARI*: fisier format XLSX ce contine factura emisa (cod: f-XLSX )
	- *IESIRI*: fisier format JSON imagine a datelor facturii (cod: f-JSON )
- **(WRXML)** modul de generare a fisierului format XML
	- *INTRARI*: fisier f-JSON
	- *IESIRI*: fisier format XML conform cerintelor si sistemului ANAF E-Factura (cod: f-XML )
- **(CHKXML)** modul de validare a facturii in sistemul ANAF E-Factura
	- *INTRARI*: fisier f-XML
	- *IESIRI*: raport cu eventualele erori de validare **[1](#page-61-2)**
- **(LDXML)** modul de incarcare a facturii in sistemul ANAF E-Factura
	- *INTRARI*: fisier f-XML
	- *IESIRI*: raport cu validarea si identificatorul incarcarii **[1](#page-61-2)**
- **(CHKISLD)** modul de verificare a starii de incarcare a unei facturi emise  $\bullet$
- *INTRARI*: fisier f-XLSX sau numarul / cheia / codul facturii
- *IESIRI*: valoarea echivalent TRUE daca factura a fost deja incarcata sau valoare echivalent FALSE daca factura nu a fost incarcata **[2](#page-61-3)**

#### **Formatul fisierelor Excel cu factura**

XLSX este sigurul format de fisier acceptat

<span id="page-59-0"></span>24.3.1 Diagrama logica de functionare a componentei

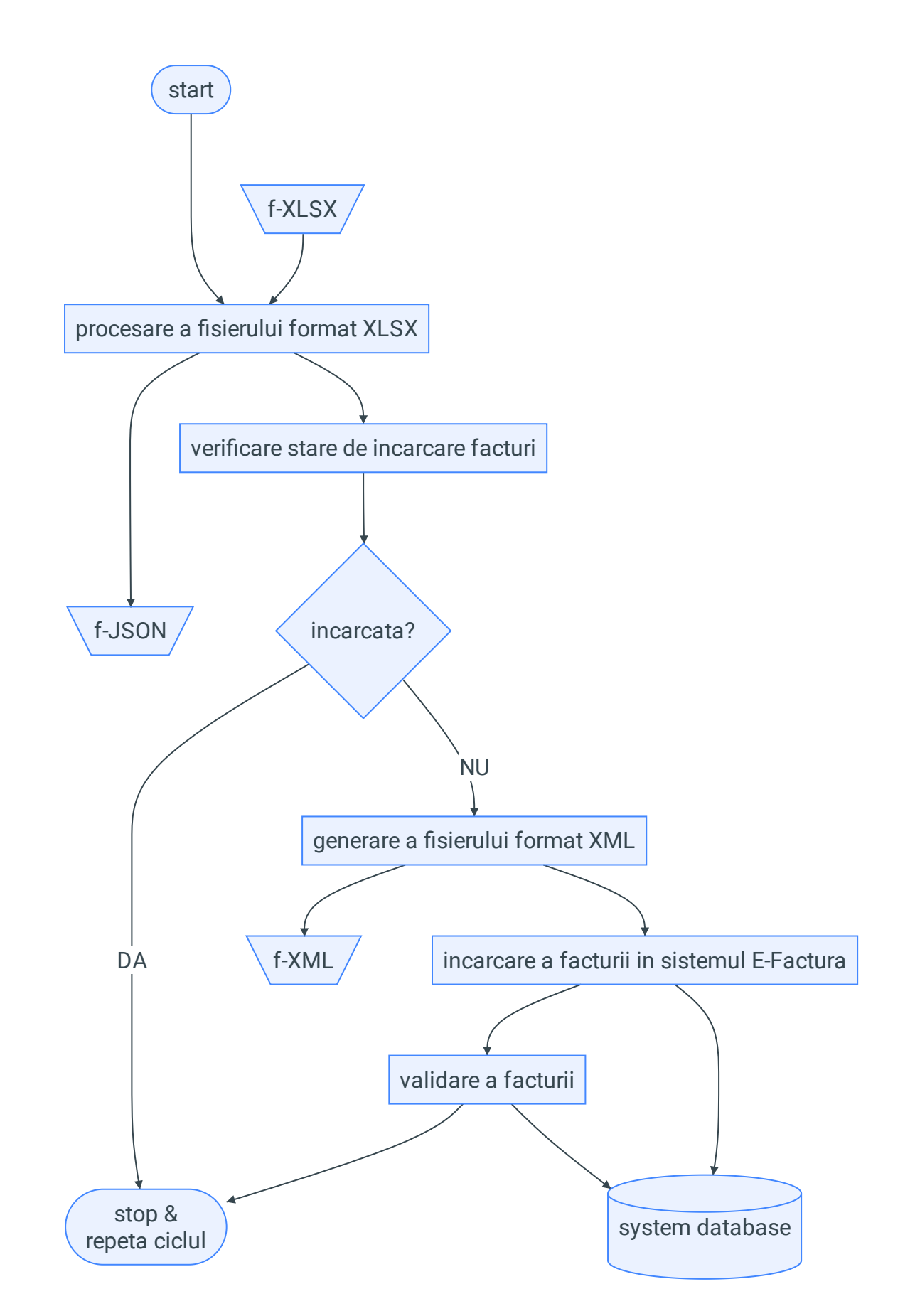

...#FIXME explicatii necesare ?...

## <span id="page-61-0"></span>24.4 Componenta WEB\_DASHB

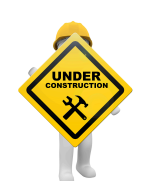

...INCOMING...

<span id="page-61-1"></span>24.5 Componenta SYSTEM\_DB

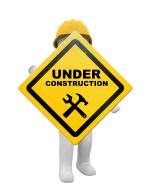

...INCOMING...

<span id="page-61-2"></span>1. raportul se scrie in baza de date a sistemului si in fisierul f-xLSX intr-un worksheet separat dedicat acestui scop  $\leftrightarrow$ 

<span id="page-61-3"></span>2. in cazul valorii echivalent TRUE se poate intoarce identificatorul incarcarii daca este disponibil <

<span id="page-62-0"></span>**RENware Software Systems**

## <span id="page-62-1"></span>25 Propunere tehnica sistem PayValidaBoa

#### *Cuprins:*

- Propunere tehnica sistem [PayValidaBoa](#page-62-1)
	- Objective
	- Vedere de [ansamblu](#page-62-3) a solutiei
	- Cerinte [functionale](#page-63-0) generale
	- [Componenta](#page-63-1) xxx
- p/n: 0000-0094
- code-name: payments\_validation\_board
- commercial name: **PayValidaBoa**
- url propunere tehnica: http://apitoroefact.renware.eu/commercial\_agreement/110-SREpayments\_validation\_board\_req.uirements.html
- git: n/a

#### *Cuprins:*

- Propunere tehnica sistem [PayValidaBoa](#page-62-1)
	- Objective
	- Vedere de [ansamblu](#page-62-3) a solutiei
	- Cerinte [functionale](#page-63-0) generale
	- [Componenta](#page-63-1) xxx

### <span id="page-62-2"></span>25.1 Obiective

Acest sistem asigura prezentarea unui "*dashboard*" cu lista facturilor primite si starea lor de **verificare si aprobare interna** in vederea ordonantarii lor la plata.

### <span id="page-62-3"></span>25.2 Vedere de ansamblu a solutiei

Sistemul payments\_validation\_board consta din urmatoarele componente:

INV\_TOPMNG\_BOARD - aceasta componenta prezinta *pentru MANAGEMNTul tip CFO* lista facturilor primite si starea lor referitor la *validarea si aprobarea lor finala* si un control pentru *APROBARE FINALA sau BUN DE PATA*.

- INV\_CHK\_BOARD aceasta componenta prezinta *pentru VERIFICATORI si APROBABTORI* lista fa/turilor primite si *diverse controale pentru aprobarea si scrierea de diverse note* si observatii.
- INV\_NOTIF\_BOARD aceasta componenta prezinta notificari referitoare la *diversele OBSERVATII si NOTE* facture asupra facturilor primite in diverse stadii de aprobare de catre persoanele care efectueaza verificari asupra lor (prin componenta INV\_CHK ). Notificarile sunt disponibile atit in interfata aplicatiei iar *unele din ele pot fi transmise prin mail*.
- INV\_LD\_FOR\_APPRV aceasta componenta permite *incarcarea facturilor in fluxul de aprobare*. Optiuni de incarcare:
	- manuala (dintr-un board al aplicatiei)
	- automata dintr-un director
	- dintr-o baza de date externa sistemului (cu "marcarea" facturilor ce vor trebui incarcate)
	- la incarcare (indiferent de metoda) vor trebui specificati (sau dedusi din alte informatii) DESTINATARII ce primesc documentul
- ADMIN\_CFG aceasta componenta permite *pentru ADMINISTRATORI* diverse *OPTIUNI DE CONFIGURARE*:
	- lista utilizatorilor ce fac parte dinfluxul de aprobare
	- adresele e-mail ale utilizatorilor
	- rolul utilizatorilor in accea ce priveste fluxul de aprobare facturile primite
	- certificate si semnaturile de certificare a "semnaturilor" de aprobare
	- $\bullet$  ...

Figura urmatoare prezinta schematic rolul general al componentelor precum si interactiunea acestora cu mediul exterior sistemului payments\_validation\_board .

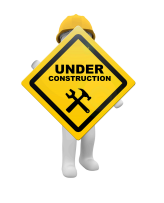

...IN PROGRESS...

<span id="page-63-0"></span>25.3 Cerinte functionale generale

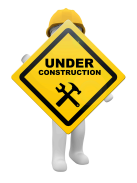

...INCOMING...

<span id="page-63-1"></span>25.4 Componenta xxx

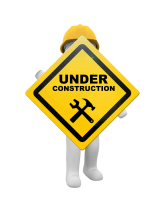

...INCOMING...

**RENware Software Systems**

# <span id="page-65-0"></span>26 Optiuni tehnice

#### *Cuprins:*

- [Optiuni](#page-65-0) tehnice
	- Optiuni sistem [INVOICEtoROefact](#page-65-1)
		- Recomandari sistem [INVOICEtoROefact](#page-65-2)
	- Optiuni sistem [PayValidaBoa](#page-66-0)
	- Optiuni generale de [implementare](#page-66-1)

Acest document prezinta posibilele optiuni tehnice la cele doua sisteme, optiuni care vor trebui agreate si (preferabil) planificate cel putin din punct de vedere al prioritatii.

### <span id="page-65-1"></span>26.1 Optiuni sistem INVOICEtoROefact

#### **Forma de utilizare si interactionare**

- ☐ (**INVOICEtoROefact-RQ-01**) varianta CLI (command line) cu utilizare "individuala"
- ☐ (**INVOICEtoROefact-RQ-02**) varianta WEB cu utilizare centralizata

#### Д **Configurabilitate**

- ☐ (**INVOICEtoROefact-RQ-03**) varianta in care se prelucreaza un model de fisier Excel in care sunt "fixate si blocate" locatiile celulelor ce contin date relevante
- ☐ (**INVOICEtoROefact-RQ-04**) varianta in care structura si formatul fisierului Excel contin "cuvinte cheie" ce determina regasirea date relevante (de exemplu textul "Client:" intr-o celula semnifica inceperea unei zone cu datele clientului de la acea celula in jos si pina prima celula necompletata ce va fi gasita)

#### <span id="page-65-2"></span>26.1.1 Recomandari sistem INVOICEtoROefact

- varianta (INVOICEtoROefact-RQ-01) este recomandata ca fiind "aproape obligatorie" deoarece chiar si in varianta WEB ea va trebui scrisa intr-o forma neutilizabila direct (sub forma de functie a sistemlui). Transformarea acestei functii in varianta CLI va permite o executie portabila ("la purtator") si offline (in situatii extreme se poate folosi doar fisierul XML generat si acesta va putea fi manual incarcat in ANAF-SPV). Informatia privind "starea de incarcare a facturii" va fi oricum salvata si in fisierul Excel aferent facturii si va putea fi preluata de catre varianta WEB pentru centralizarea informatiilor- a se vedea si [modulul](#page-58-0) LDXML si notele de subsol [aferente](#page-58-0)
- optiunea (INVOICEtoROefact-RQ-03) este recomandata ca varianta de start deoarece va permite realizarea unei variante OPERATIONALE (de lucru curent si testare) intr-un termen mai scurt, urmind ca aceasta optiune sa fie gradat extinsa si cu optiunea (INVOICEtoROefact-RQ-04). Aceasta "linie de lucru" nu va induce probleme, avind in vedere ca orice optiune / varianta aleasa ca varianta de start si planificata a fi extinsa va implica si MIGRAREA datelor deja produse la momentul extinderii ei

## <span id="page-66-0"></span>26.2 Optiuni sistem PayValidaBoa

#### **Framework standardizat de orchestrare**

- ☐ (**PayValidaBoa-RQ-01**) utilizarea unui framework specializat de orchestrare si integrare cu alte sisteme "externe"
	- *Implicatii:* poate mari durata de implementare
	- *Avantaje:* utilizarea ulterioara pentru integrare intre sisteme ce prezita interfata standardizata (REST, SOA, NTFS, EXT4, OAuth, ...)

#### **Semnare electronica a facturilor verificate**

- ☐ (**PayValidaBoa-RQ-02**) utilizarea de certificat tip "semnatura electronica" pentru autentificarea verificarii facturilor *EMBEDDED IN FACTURA*
- ☐ (**PayValidaBoa-RQ-03**) utilizarea de certificat tip "semnatura electronica" pentru autentificarea verificarii facturilor *adiacet facturii - disponibil pentru consultare numai in sistemul PayValidaBoa*
- ☐ (**PayValidaBoa-RQ-04**) verificarea facturilor nu necesita certificat tip "semnatura electronica" ci simpla informatie existenta in sistemul PayValidaBoa este suficienta

#### **Baza de date 'interna / specifica' sistemului PayValidaBoa**

a se vedea [documentul](#page-54-1) *["Considerente](#page-54-1) tehnice generale"*, [sectiunea](#page-54-1) *["Considerente](#page-54-1) generale privind bazele de date proprii [sistemelor"](#page-54-1)*, [item](#page-54-1) *["\(DBS-03\)"](#page-54-1)* pentru opptiuni privind baza de date ce va fi utilizata "pentru operatiuni interne si specifice" de catre sistemul PayValidaBoa

## <span id="page-66-1"></span>26.3 Optiuni generale de implementare

#### $\mathbf I$ **Sistemele tip infrastructura ce vor fi utilizate**

- ☐ (**general-RQ-01**) server web-HTTP pentru aplicatiile de tip WEB (*ATENTIE:* sistemele WEB ce vor fi implementate necesita interfata / mod de operare standard WSGI )
- ☐ (**general-RQ-02**) sistem de autentificare utilizat (intern aplicatie, Google, Identity Management propriu, ...)
- ☐ (**general-RQ-03**) sistemele vor rula pe infrastructura proprie sau aceastea vor rula in infrastructuri gazduite

#### $\mathbf{I}$ **Alte optiuni 'ad-hoc' (in sedinta)**

- $\bullet$ ...
- ...
- ...
- 
- $\ddot{\phantom{a}}$ ...
- $\bullet$ ...
- $\overline{a}$ ...

**RENware Software Systems**

#### **Versiuni END OF LIFE**

Versiunile <= 0.5 nu vor mai fi intretinute si nici disponibile incepind de la 01-May-2024 (*end of life*).

#### **Versiunile development**

Versiunile ce contin in codul / numarul lor acronimul dev sunt considerate versiuni elaborate in faza de dezvoltare software. Aceste versiuni sunt functionale dar testate doar cu date de test si nu cu date de business. Se recomanda a folosi aceste versiuni doar pentru dezvoltari proprii sau integrari cu alte sisteme.

## 27 Descarcare resurse (downloads)

## 27.1 Format sursa biblioteca Python

#### 27.1.1 xl2roefact pe PyPi

Versiunea de pe pe repository-ul public PyPi permite instalarea directa in mediul Python local astfel:

pip install xl2roefact

In acest mod va fi instalata automat ultima versiune publicata pe *[PyPi](https://pypi.org/project/xl2roefact/) [\(https://pypi.org/project/xl2roefact/\)](https://pypi.org/project/xl2roefact/)* . Accesati linkul anterior pentru a putea accesa alte versiuni publicate pe *PyPi* si modul de instalare a acestora.

#### 27.1.2 xl2roefact pachete redistribuibile

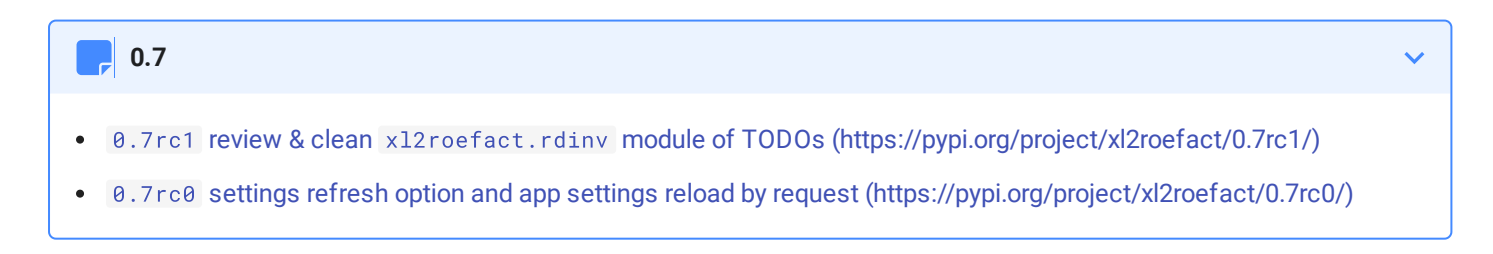

- 0.6 invoice type JSON-XML tag [\(https://pypi.org/project/xl2roefact/0.6\)](https://pypi.org/project/xl2roefact/0.6)
- 0.6rc0 system database and parameters [\(https://pypi.org/project/xl2roefact/0.6rc0/\)](https://pypi.org/project/xl2roefact/0.6rc0/)

#### **0.5**

- 0.5.4 invoice [supplier](file:///home/petre/api_to_roefact/docs/xl2roefact/dist/xl2roefact-0.5.4-py3-none-any.whl) from owner master data WHEEL
- 0.5.4 invoice [supplier](file:///home/petre/api_to_roefact/docs/xl2roefact/dist/xl2roefact-0.5.4.tar.gz) from owner master data DIST
- 0.5.3rc1 fix invoice JSON key ["cac:Party"](file:///home/petre/api_to_roefact/docs/xl2roefact/dist/xl2roefact-0.5.3rc1-py3-none-any.whl) naming WHEEL  $\bullet$
- 0.5.3rc1 fix invoice JSON key ["cac:Party"](file:///home/petre/api_to_roefact/docs/xl2roefact/dist/xl2roefact-0.5.3rc1.tar.gz) naming DIST
- [0.5.3rc0](file:///home/petre/api_to_roefact/docs/xl2roefact/dist/xl2roefact-0.5.3rc0-py3-none-any.whl) invoice supplier from Excel WHEEL  $\bullet$
- [0.5.3rc0](file:///home/petre/api_to_roefact/docs/xl2roefact/dist/xl2roefact-0.5.3rc0.tar.gz) invoice supplier from Excel DIST

#### **0.4**

- 0.4.1.dev1 fix sEXE bug from [v\(0.4.1.dev0\)](file:///home/petre/api_to_roefact/docs/xl2roefact/dist/xl2roefact-0.4.1.dev1-py3-none-any.whl) version WHEEL
- 0.4.1.dev1 fix sEXE bug from [v\(0.4.1.dev0\)](file:///home/petre/api_to_roefact/docs/xl2roefact/dist/xl2roefact-0.4.1.dev1.tar.gz) version DIST
- [0.4.1.dev0](file:///home/petre/api_to_roefact/docs/xl2roefact/dist/xl2roefact-0.4.1.dev0-py3-none-any.whl) xl2roefact include a data directory in package WHEEL  $\ddot{\phantom{a}}$
- [0.4.1.dev0](file:///home/petre/api_to_roefact/docs/xl2roefact/dist/xl2roefact-0.4.1.dev0.tar.gz) xl2roefact include a data directory in package DIST  $\bullet$
- 0.4.0.dev2 externalize [recommended](file:///home/petre/api_to_roefact/docs/xl2roefact/dist/xl2roefact-0.4.0.dev2-py3-none-any.whl) rules for updating app setting rules WHEEL  $\bullet$
- 0.4.0.dev2 externalize [recommended](file:///home/petre/api_to_roefact/docs/xl2roefact/dist/xl2roefact-0.4.0.dev2.tar.gz) rules for updating app setting rules DIST
- 0.4.0.dev1 fixed xl2roefact CLI app version [addressing](file:///home/petre/api_to_roefact/docs/xl2roefact/dist/xl2roefact-0.4.0.dev1-py3-none-any.whl) WHEEL
- 0.4.0.dev1 fixed xl2roefact CLI app version [addressing](file:///home/petre/api_to_roefact/docs/xl2roefact/dist/xl2roefact-0.4.0.dev1.tar.gz) DIST  $\bullet$

#### **0.3**

- 0.3.1b1 fixed bug [JSON->\["Invoice"\]\["cac\\_InvoiceLine"\]](file:///home/petre/api_to_roefact/docs/xl2roefact/dist/xl2roefact-0.3.1b1-py3-none-any.whl) list[list] WHEEL
- 0.3.1b1 fixed bug [JSON->\["Invoice"\]\["cac\\_InvoiceLine"\]](file:///home/petre/api_to_roefact/docs/xl2roefact/dist/xl2roefact-0.3.1b1.tar.gz) list[list] DIST  $\bullet$
- 0.3.1b xl2roefact [documentation](file:///home/petre/api_to_roefact/docs/xl2roefact/dist/xl2roefact-0.3.1b0-py3-none-any.whl) fixes WHEEL
- 0.3.1b xl2roefact [documentation](file:///home/petre/api_to_roefact/docs/xl2roefact/dist/xl2roefact-0.3.1b0.tar.gz) fixes DIST  $\bullet$
- 0.3.0b [xl2roefact](file:///home/petre/api_to_roefact/docs/xl2roefact/dist/xl2roefact-0.3.0b0-py3-none-any.whl) invoice taxes summary WHEEL  $\bullet$
- 0.3.0b [xl2roefact](file:///home/petre/api_to_roefact/docs/xl2roefact/dist/xl2roefact-0.3.0b0.tar.gz) invoice taxes summary DIST  $\epsilon$

- 0.2.1b invoice values [summary](file:///home/petre/api_to_roefact/docs/xl2roefact/dist/xl2roefact-0.2.1b0-py3-none-any.whl) WHEEL  $\bullet$
- 0.2.1b invoice values [summary](file:///home/petre/api_to_roefact/docs/xl2roefact/dist/xl2roefact-0.2.1b0.tar.gz) DIST
- 0.2.0b invoice customer [info-optional](file:///home/petre/api_to_roefact/docs/xl2roefact/dist/xl2roefact-0.2.0b0-py3-none-any.whl) items (bank, email, reg-com, phone) WHEEL
- 0.2.0b invoice customer [info-optional](file:///home/petre/api_to_roefact/docs/xl2roefact/dist/xl2roefact-0.2.0b0.tar.gz) items (bank, email, reg-com, phone) DIST  $\bullet$

#### **0.1**

- 0.1.22b application interface [improvements](file:///home/petre/api_to_roefact/docs/xl2roefact/dist/xl2roefact-0.1.22b0-py3-none-any.whl) WHEEL  $\bullet$
- 0.1.22b application interface [improvements](file:///home/petre/api_to_roefact/docs/xl2roefact/dist/xl2roefact-0.1.22b0.tar.gz) DIST  $\bullet$
- [0.1.20.dev](file:///home/petre/api_to_roefact/docs/xl2roefact/dist/xl2roefact-0.1.20-py3-none-any.whl) invoice customer address WHEEL  $\bullet$
- [0.1.20.dev](file:///home/petre/api_to_roefact/docs/xl2roefact/dist/xl2roefact-0.1.20.tar.gz) invoice customer address DIST  $\bullet$

#### 27.1.3 web2roefact pe PyPi

Nici o resursa disponibila.

## 27.2 Windows x64

#### 27.2.1 xl2roefact linie comanda kit instalare (win64-msi)

### **0.7** 0.7rc1 review & clean xl2roefact.rdinv module of TODOs - INDISPONIBILA  $\bullet$ 0.7rc0 [settings](file:///home/petre/api_to_roefact/docs/xl2roefact/dist/xl2roefact-0.7rc0-win64.msi) refresh option and app settings reload by request  $\bullet$

#### **0.6**

- 0.6 invoice type [JSON-XML](file:///home/petre/api_to_roefact/docs/xl2roefact/dist/xl2roefact-0.6-win64.msi) tag  $\bullet$
- 0.6rc0 system database and parameters INDISPONIBILA  $\bullet$

#### **0.5**

- 0.5.4 invoice [supplier](file:///home/petre/api_to_roefact/docs/xl2roefact/dist/xl2roefact-0.5.4-win64.msi) from owner master data  $\bullet$
- 0.5.3rc1 fix invoice JSON key ["cac:Party"](file:///home/petre/api_to_roefact/docs/xl2roefact/dist/xl2roefact-0.5.3rc1-win64.msi) naming  $\bullet$
- [0.5.3rc0](file:///home/petre/api_to_roefact/docs/xl2roefact/dist/xl2roefact-0.5.3rc0-win64.msi) invoice supplier from Excel  $\bullet$

- 0.4.1.dev1 fix sEXE bug from [v\(0.4.1.dev0\)](file:///home/petre/api_to_roefact/docs/xl2roefact/dist/xl2roefact-0.4.1.dev1-win64.msi) version  $\bullet$
- [0.4.1.dev0](file:///home/petre/api_to_roefact/docs/xl2roefact/dist/xl2roefact-0.4.1.dev0-win64.msi) xl2roefact include a data directory in package
- 0.4.0.dev2 externalize [recommended](file:///home/petre/api_to_roefact/docs/xl2roefact/dist/xl2roefact-0.4.0.dev2-win64.msi) rules for updating app setting rules  $\bullet$

#### **0.3**

- 0.3.1b1 fixed bug [JSON->\["Invoice"\]\["cac\\_InvoiceLine"\]](file:///home/petre/api_to_roefact/docs/xl2roefact/dist/xl2roefact-0.3.1b1-win64.msi) list[list]  $\bullet$
- 0.3.1b xl2roefact [documentation](file:///home/petre/api_to_roefact/docs/xl2roefact/dist/xl2roefact-0.3.1b0-win64.msi) fixes  $\bullet$
- 0.3.0b [xl2roefact](file:///home/petre/api_to_roefact/docs/xl2roefact/dist/xl2roefact-0.3.0b0-win64.msi) invoice taxes summary  $\bullet$

#### **0.2**

- 0.2.1b [xl2roefact](file:///home/petre/api_to_roefact/docs/xl2roefact/dist/xl2roefact-0.2.1b0-win64.msi) invoice values summary  $\bullet$
- 0.2.0b invoice customer [info-optional](file:///home/petre/api_to_roefact/docs/xl2roefact/dist/xl2roefact-0.2.0b0-win64.msi) items (bank, email, reg-com, phone)  $\bullet$

#### **0.1**

- 0.1.22b application interface [improvements](file:///home/petre/api_to_roefact/docs/xl2roefact/dist/xl2roefact-0.1.22b0-win64.msi)  $\bullet$
- [0.1.20.dev](file:///home/petre/api_to_roefact/docs/xl2roefact/dist/xl2roefact-0.1.20-win64.msi) invoice customer address  $\bullet$

#### 27.2.2 xl2roefact linie comanda executabil portabil (win64-exe)

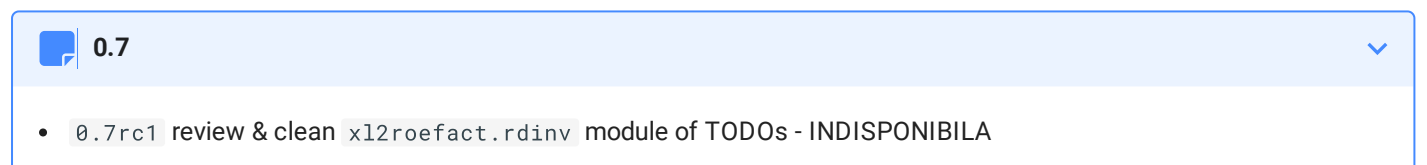

0.7rc0 [settings](file:///home/petre/api_to_roefact/docs/xl2roefact/dist/xl2roefact-0.7rc0-win64.exe) refresh option and app settings reload by request  $\bullet$ 

#### **0.6**

- 0.6 invoice type [JSON-XML](file:///home/petre/api_to_roefact/docs/xl2roefact/dist/xl2roefact-0.6-win64.exe) tag  $\bullet$
- 0.6rc0 system database and parameters INDISPONIBILA  $\bullet$

- 0.5.4 invoice [supplier](file:///home/petre/api_to_roefact/docs/xl2roefact/dist/xl2roefact-0.5.4-win64.exe) from owner master data  $\bullet$
- 0.5.3rc1 fix invoice JSON key ["cac:Party"](file:///home/petre/api_to_roefact/docs/xl2roefact/dist/xl2roefact-0.5.3rc1-win64.exe) naming  $\bullet$
- [0.5.3rc0](file:///home/petre/api_to_roefact/docs/xl2roefact/dist/xl2roefact-0.5.3rc0-win64.exe) invoice supplier from Excel  $\bullet$
#### **0.4**

- 0.4.1.dev1 fix sEXE bug from [v\(0.4.1.dev0\)](file:///home/petre/api_to_roefact/docs/xl2roefact/dist/xl2roefact-0.4.1.dev1-win64.exe) version
- *known bug DO NOT USE* [0.4.1.dev0](file:///home/petre/api_to_roefact/docs/xl2roefact/dist/xl2roefact-0.4.1.dev0-win64.exe) xl2roefact include a data directory in package
- 0.4.0.dev2 externalize [recommended](file:///home/petre/api_to_roefact/docs/xl2roefact/dist/xl2roefact-0.4.0.dev2-win64.exe) rules for updating app setting rules

#### **0.3**

0.3.1b1 fixed bug [JSON->\["Invoice"\]\["cac\\_InvoiceLine"\]](file:///home/petre/api_to_roefact/docs/xl2roefact/dist/xl2roefact-0.3.1b1-win64.exe) list[list]  $\bullet$ 

#### 27.2.3 web2roefact kit instalare (win64-msi)

Nici o resursa disponibila.

### 27.3 Linux

Nici o resursa disponibila.

## 27.4 MacOS X

Nici o resursa disponibila.

# 27.5 Sablon template factura

# [0.1.20](file:///home/petre/api_to_roefact/docs/excel_invoice_template/invoice_template_CU_tva.xlsx) office Excel XLSX [0.1.20](file:///home/petre/api_to_roefact/docs/excel_invoice_template/released_packages/0.1.20-excel_invoice_template.zip) arhiva ZIP [0.1.11](file:///home/petre/api_to_roefact/docs/excel_invoice_template/released_packages/0.1.11-excel_invoice_template.zip) arhiva ZIP **Format XLSX Office Excel**

# 27.6 Sablon fisier configurare a aplicatiei xl2roefact

Sablonul permite configurarea aplicatiei prin modificarea fragmentelor de text care trebuiesc cautate in fisierul Excel pentru identificarea diverselor informatii aferente facturii.

Sablonul este in format [YAML](https://yaml.org/) [\(https://yaml.org/\)](https://yaml.org/) iar informatiile ce trebuiesc descrise sunt explicate individual in comentarii insotitoare. De asemenea este util a fi citite si recomandarile date in pagina de descriere a aplicatiei.

Pentru a beneficia de cobfigurarile facute de dumneavoastra trebuie sa creati un fisier app\_settings.yml in directorul curent din care lansati aplicatia, fisier ce contine noile configurari dorite. **Numele fisierelui este obligatoriu a fi respectat.**

#### **Fisiere de configurare multiple**  $\mathbf{A}$

De retinut ca acest fisier este considerat (daca exista) cel din directorul curent de unde lansati aplicatia. Deci daca v-ati creat mai multe directoare de lucru (de exemplu pentru clienti diferiti) puteti crea fisiere de configurare specifice, cite unul in fiecare director.

#### **Sablon de fisier** KI

Urmarind acest link puteti descarca un sablon de fisier de [configurare.](file:///home/petre/api_to_roefact/docs/xl2roefact/xl2roefact/data/app_settings.yml) De mentionat ca acest sablon este pre-completat cu situatii deja intilnite in practica, el fiind chiar sablonul implicit folosit de aplicatie.

# 27.7 Sablon fisier cu date furnizor

[Descarcare](file:///home/petre/api_to_roefact/docs/xl2roefact/doc/owner_datafile_tmeplate.yml) aici.

# VII. About

GNU GENERAL PUBLIC LICENSE Version 3, 29 June 2007

Copyright (C) 2007 Free Software Foundation, Inc. <https://fsf.org/> [\(https://fsf.org/\)](https://fsf.org/) Everyone is permitted to copy and distribute verbatim copies of this license document, but changing it is not allowed.

Preamble

The GNU General Public License is a free, copyleft license for software and other kinds of works.

The licenses for most software and other practical works are designed to take away your freedom to share and change the works. By contrast, the GNU General Public License is intended to guarantee your freedom to share and change all versions of a program--to make sure it remains free software for all its users. We, the Free Software Foundation, use the GNU General Public License for most of our software; it applies also to any other work released this way by its authors. You can apply it to your programs, too.

When we speak of free software, we are referring to freedom, not price. Our General Public Licenses are designed to make sure that you have the freedom to distribute copies of free software (and charge for them if you wish), that you receive source code or can get it if you want it, that you can change the software or use pieces of it in new free programs, and that you know you can do these things.

To protect your rights, we need to prevent others from denying you these rights or asking you to surrender the rights. Therefore, you have certain responsibilities if you distribute copies of the software, or if you modify it: responsibilities to respect the freedom of others.

For example, if you distribute copies of such a program, whether gratis or for a fee, you must pass on to the recipients the same freedoms that you received. You must make sure that they, too, receive or can get the source code. And you must show them these terms so they know their rights.

Developers that use the GNU GPL protect your rights with two steps: (1) assert copyright on the software, and (2) offer you this License giving you legal permission to copy, distribute and/or modify it.

For the developers' and authors' protection, the GPL clearly explains that there is no warranty for this free software. For both users' and authors' sake, the GPL requires that modified versions be marked as changed, so that their problems will not be attributed erroneously to authors of previous versions.

Some devices are designed to deny users access to install or run modified versions of the software inside them, although the manufacturer can do so. This is fundamentally incompatible with the aim of protecting users' freedom to change the software. The systematic pattern of such abuse occurs in the area of products for individuals to use, which is precisely where it is most unacceptable. Therefore, we have designed this version of the GPL to prohibit the practice for those products. If such problems arise substantially in other domains, we stand ready to extend this provision to those domains in future versions of the GPL, as needed to protect the freedom of users.

Finally, every program is threatened constantly by software patents. States should not allow patents to restrict development and use of software on general-purpose computers, but in those that do, we wish to avoid the special danger that patents applied to a free program could make it effectively proprietary. To prevent this, the GPL assures that patents cannot be used to render the program non-free.

The precise terms and conditions for copying, distribution and modification follow.

#### TERMS AND CONDITIONS

1. Definitions.

"This License" refers to version 3 of the GNU General Public License.

"Copyright" also means copyright-like laws that apply to other kinds of works, such as semiconductor masks.

"The Program" refers to any copyrightable work licensed under this License. Each licensee is addressed as "you". "Licensees" and "recipients" may be individuals or organizations.

To "modify" a work means to copy from or adapt all or part of the work in a fashion requiring copyright permission, other than the making of an exact copy. The resulting work is called a "modified version" of the earlier work or a work "based on" the earlier work.

A "covered work" means either the unmodified Program or a work based on the Program.

To "propagate" a work means to do anything with it that, without permission, would make you directly or secondarily liable for infringement under applicable copyright law, except executing it on a computer or modifying a private copy. Propagation includes copying, distribution (with or without modification), making available to the public, and in some countries other activities as well.

To "convey" a work means any kind of propagation that enables other parties to make or receive copies. Mere interaction with a user through a computer network, with no transfer of a copy, is not conveying.

An interactive user interface displays "Appropriate Legal Notices" to the extent that it includes a convenient and prominently visible feature that (1) displays an appropriate copyright notice, and (2) tells the user that there is no warranty for the work (except to the extent that warranties are provided), that licensees may convey the work under this License, and how to view a copy of this License. If the interface presents a list of user commands or options, such as a menu, a prominent item in the list meets this criterion.

1. Source Code.

The "source code" for a work means the preferred form of the work for making modifications to it. "Object code" means any non-source form of a work.

A "Standard Interface" means an interface that either is an official standard defined by a recognized standards body, or, in the case of interfaces specified for a particular programming language, one that is widely used among developers working in that language.

The "System Libraries" of an executable work include anything, other than the work as a whole, that (a) is included in the normal form of packaging a Major Component, but which is not part of that Major Component, and (b) serves only to enable use of the work with that Major Component, or to implement a Standard Interface for which an implementation is available to the public in source code form. A "Major Component", in this context, means a major essential component (kernel, window system, and so on) of the specific operating system (if any) on which the executable work runs, or a compiler used to produce the work, or an object code interpreter used to run it.

The "Corresponding Source" for a work in object code form means all the source code needed to generate, install, and (for an executable work) run the object code and to modify the work, including scripts to control those activities. However, it does not include the work's System Libraries, or general-purpose tools or generally available free programs which are used unmodified in performing those activities but which are not part of the work. For example, Corresponding Source includes interface definition files associated with source files for the work, and the source code for shared libraries and dynamically linked subprograms that the work is specifically designed to require, such as by intimate data communication or control flow between those subprograms and other parts of the work.

The Corresponding Source need not include anything that users can regenerate automatically from other parts of the Corresponding Source.

The Corresponding Source for a work in source code form is that same work.

1. Basic Permissions.

All rights granted under this License are granted for the term of copyright on the Program, and are irrevocable provided the stated conditions are met. This License explicitly affirms your unlimited permission to run the unmodified Program. The output from running a covered work is covered by this License only if the output, given its content, constitutes a covered work. This License acknowledges your rights of fair use or other equivalent, as provided by copyright law.

You may make, run and propagate covered works that you do not convey, without conditions so long as your license otherwise remains in force. You may convey covered works to others for the sole purpose of having them make modifications exclusively for you, or provide you with facilities for running those works, provided that you comply with the terms of this License in conveying all material for which you do not control copyright. Those thus making or running the covered works for you must do so exclusively on your behalf, under your direction and control, on terms that prohibit them from making any copies of your copyrighted material outside their relationship with you.

Conveying under any other circumstances is permitted solely under the conditions stated below. Sublicensing is not allowed; section 10 makes it unnecessary.

1. Protecting Users' Legal Rights From Anti-Circumvention Law.

No covered work shall be deemed part of an effective technological measure under any applicable law fulfilling obligations under article 11 of the WIPO copyright treaty adopted on 20 December 1996, or similar laws prohibiting or restricting circumvention of such measures.

When you convey a covered work, you waive any legal power to forbid circumvention of technological measures to the extent such circumvention is effected by exercising rights under this License with respect to the covered work, and you disclaim any intention to limit operation or modification of the work as a means of enforcing, against the work's users, your or third parties' legal rights to forbid circumvention of technological measures.

1. Conveying Verbatim Copies.

You may convey verbatim copies of the Program's source code as you receive it, in any medium, provided that you conspicuously and appropriately publish on each copy an appropriate copyright notice; keep intact all notices stating that this License and any non-permissive terms added in accord with section 7 apply to the code; keep intact all notices of the absence of any warranty; and give all recipients a copy of this License along with the Program.

You may charge any price or no price for each copy that you convey, and you may offer support or warranty protection for a fee.

1. Conveying Modified Source Versions.

You may convey a work based on the Program, or the modifications to produce it from the Program, in the form of source code under the terms of section 4, provided that you also meet all of these conditions:

a) The work must carry prominent notices stating that you modified it, and giving a relevant date. b) The work must carry prominent notices stating that it is released under this License and any conditions added under section 7. This requirement modifies the requirement in section 4 to "keep intact all notices".

c) You must license the entire work, as a whole, under this License to anyone who comes into possession of a copy. This License will therefore apply, along with any applicable section 7 additional terms, to the whole of the work, and all its parts, regardless of how they are packaged. This License gives no permission to license the work in any other way, but it does not invalidate such permission if you have separately received it.

d) If the work has interactive user interfaces, each must display Appropriate Legal Notices; however, if the Program has interactive interfaces that do not display Appropriate Legal Notices, your work need not make them do so.

A compilation of a covered work with other separate and independent works, which are not by their nature extensions of the covered work, and which are not combined with it such as to form a larger program, in or on a volume of a storage or distribution medium, is called an "aggregate" if the compilation and its resulting copyright are not used to limit the access or legal rights of the compilation's users beyond what the individual works permit. Inclusion of a covered work in an aggregate does not cause this License to apply to the other parts of the aggregate.

1. Conveying Non-Source Forms.

You may convey a covered work in object code form under the terms of sections 4 and 5, provided that you also convey the machine-readable Corresponding Source under the terms of this License, in one of these ways:

a) Convey the object code in, or embodied in, a physical product (including a physical distribution medium), accompanied by the Corresponding Source fixed on a durable physical medium customarily used for software interchange.

b) Convey the object code in, or embodied in, a physical product (including a physical distribution medium), accompanied by a written offer, valid for at least three years and valid for as long as you offer spare parts or customer support for that product model, to give anyone who possesses the object code either (1) a copy of the Corresponding Source for all the software in the product that is covered by this License, on a durable physical medium customarily used for software interchange, for a price no more than your reasonable cost of physically performing this conveying of source, or (2) access to copy the Corresponding Source from a network server at no charge.

c) Convey individual copies of the object code with a copy of the written offer to provide the Corresponding Source. This alternative is allowed only occasionally and noncommercially, and only if you received the object code with such an offer, in accord with subsection 6b.

d) Convey the object code by offering access from a designated place (gratis or for a charge), and offer equivalent access to the Corresponding Source in the same way through the same place at no further charge. You need not require recipients to copy the Corresponding Source along with the object code. If the place to copy the object code is a network server, the Corresponding Source may be on a different server (operated by you or a third party) that supports equivalent copying facilities, provided you maintain clear directions next to the object code saying where to find the Corresponding Source. Regardless of what server hosts the Corresponding Source, you remain obligated to ensure that it is available for as long as needed to satisfy these requirements.

e) Convey the object code using peer-to-peer transmission, provided you inform other peers where the object code and Corresponding Source of the work are being offered to the general public at no charge under subsection 6d.

A separable portion of the object code, whose source code is excluded from the Corresponding Source as a System Library, need not be included in conveying the object code work.

A "User Product" is either (1) a "consumer product", which means any tangible personal property which is normally used for personal, family, or household purposes, or (2) anything designed or sold for incorporation into a dwelling. In determining whether a product is a consumer product, doubtful cases shall be resolved in favor of coverage. For a particular product received by a particular user, "normally used" refers to a typical or common use of that class of product, regardless of the status of the particular user or of the way in which the particular user actually uses, or expects or is expected to use, the product. A product is a consumer product regardless of whether the product has substantial commercial, industrial or non-consumer uses, unless such uses represent the only significant mode of use of the product.

"Installation Information" for a User Product means any methods, procedures, authorization keys, or other information required to install and execute modified versions of a covered work in that User Product from a modified version of its Corresponding Source. The information must suffice to ensure that the continued functioning of the modified object code is in no case prevented or interfered with solely because modification has been made.

If you convey an object code work under this section in, or with, or specifically for use in, a User Product, and the conveying occurs as part of a transaction in which the right of possession and use of the User Product is transferred to the recipient in perpetuity or for a fixed term (regardless of how the transaction is characterized), the Corresponding Source conveyed under this section must be accompanied by the Installation Information. But this requirement does not apply if neither you nor any third party retains the ability to install modified object code on the User Product (for example, the work has been installed in ROM).

The requirement to provide Installation Information does not include a requirement to continue to provide support service, warranty, or updates for a work that has been modified or installed by the recipient, or for the User Product in which it has been modified or installed. Access to a network may be denied when the modification itself materially and adversely affects the operation of the network or violates the rules and protocols for communication across the network.

Corresponding Source conveyed, and Installation Information provided, in accord with this section must be in a format that is publicly documented (and with an implementation available to the public in source code form), and must require no special password or key for unpacking, reading or copying.

#### 1. Additional Terms.

"Additional permissions" are terms that supplement the terms of this License by making exceptions from one or more of its conditions. Additional permissions that are applicable to the entire Program shall be treated as though they were included in this License, to the extent that they are valid under applicable law. If additional permissions apply only to part of the Program, that part may be used separately under those permissions, but the entire Program remains governed by this License without regard to the additional permissions.

When you convey a copy of a covered work, you may at your option remove any additional permissions from that copy, or from any part of it. (Additional permissions may be written to require their own removal in certain cases when you modify the work.) You may place additional permissions on material, added by you to a covered work, for which you have or can give appropriate copyright permission.

Notwithstanding any other provision of this License, for material you add to a covered work, you may (if authorized by the copyright holders of that material) supplement the terms of this License with terms:

a) Disclaiming warranty or limiting liability differently from the terms of sections 15 and 16 of this License; or

b) Requiring preservation of specified reasonable legal notices or author attributions in that material or in the Appropriate Legal Notices displayed by works containing it; or

c) Prohibiting misrepresentation of the origin of that material, or requiring that modified versions of such material be marked in reasonable ways as different from the original version; or

d) Limiting the use for publicity purposes of names of licensors or authors of the material; or

e) Declining to grant rights under trademark law for use of some trade names, trademarks, or service marks; or

f) Requiring indemnification of licensors and authors of that material by anyone who conveys the material (or modified versions of it) with contractual assumptions of liability to the recipient, for any liability that these contractual assumptions directly impose on those licensors and authors.

All other non-permissive additional terms are considered "further restrictions" within the meaning of section 10. If the Program as you received it, or any part of it, contains a notice stating that it is governed by this License along with a term that is a further restriction, you may remove that term. If a license document contains a further restriction but permits relicensing or conveying under this License, you may add to a covered work material governed by the terms of that license document, provided that the further restriction does not survive such relicensing or conveying.

If you add terms to a covered work in accord with this section, you must place, in the relevant source files, a statement of the additional terms that apply to those files, or a notice indicating where to find the applicable terms.

Additional terms, permissive or non-permissive, may be stated in the form of a separately written license, or stated as exceptions; the above requirements apply either way.

#### 1. Termination.

You may not propagate or modify a covered work except as expressly provided under this License. Any attempt otherwise to propagate or modify it is void, and will automatically terminate your rights under this License (including any patent licenses granted under the third paragraph of section 11).

However, if you cease all violation of this License, then your license from a particular copyright holder is reinstated (a) provisionally, unless and until the copyright holder explicitly and finally terminates your license, and (b) permanently, if the copyright holder fails to notify you of the violation by some reasonable means prior to 60 days after the cessation.

Moreover, your license from a particular copyright holder is reinstated permanently if the copyright holder notifies you of the violation by some reasonable means, this is the first time you have received notice of violation of this License (for any work) from that copyright holder, and you cure the violation prior to 30 days after your receipt of the notice.

Termination of your rights under this section does not terminate the licenses of parties who have received copies or rights from you under this License. If your rights have been terminated and not permanently reinstated, you do not qualify to receive new licenses for the same material under section 10.

1. Acceptance Not Required for Having Copies.

You are not required to accept this License in order to receive or run a copy of the Program. Ancillary propagation of a covered work occurring solely as a consequence of using peer-to-peer transmission to receive a copy likewise does not require acceptance. However, nothing other than this License grants you permission to propagate or modify any covered work. These actions infringe copyright if you do not accept this License. Therefore, by modifying or propagating a covered work, you indicate your acceptance of this License to do so.

1. Automatic Licensing of Downstream Recipients.

Each time you convey a covered work, the recipient automatically receives a license from the original licensors, to run, modify and propagate that work, subject to this License. You are not responsible for enforcing compliance by third parties with this License.

An "entity transaction" is a transaction transferring control of an organization, or substantially all assets of one, or subdividing an organization, or merging organizations. If propagation of a covered work results from an entity transaction, each party to that transaction who receives a copy of the work also receives whatever licenses to the work the party's predecessor in interest had or could give under the previous paragraph, plus a right to possession of the Corresponding Source of the work from the predecessor in interest, if the predecessor has it or can get it with reasonable efforts.

You may not impose any further restrictions on the exercise of the rights granted or affirmed under this License. For example, you may not impose a license fee, royalty, or other charge for exercise of rights granted under this License, and you may not initiate litigation (including a cross-claim or counterclaim in a lawsuit) alleging that any patent claim is infringed by making, using, selling, offering for sale, or importing the Program or any portion of it.

1. Patents.

A "contributor" is a copyright holder who authorizes use under this License of the Program or a work on which the Program is based. The work thus licensed is called the contributor's "contributor version".

A contributor's "essential patent claims" are all patent claims owned or controlled by the contributor, whether already acquired or hereafter acquired, that would be infringed by some manner, permitted by this License, of making, using, or selling its contributor version, but do not include claims that would be infringed only as a consequence of further modification of the contributor version. For purposes of this definition, "control" includes the right to grant patent sublicenses in a manner consistent with the requirements of this License.

Each contributor grants you a non-exclusive, worldwide, royalty-free patent license under the contributor's essential patent claims, to make, use, sell, offer for sale, import and otherwise run, modify and propagate the contents of its contributor version.

In the following three paragraphs, a "patent license" is any express agreement or commitment, however denominated, not to enforce a patent (such as an express permission to practice a patent or covenant not to sue for patent infringement). To "grant" such a patent license to a party means to make such an agreement or commitment not to enforce a patent against the party.

If you convey a covered work, knowingly relying on a patent license, and the Corresponding Source of the work is not available for anyone to copy, free of charge and under the terms of this License, through a publicly available network server or other readily accessible means, then you must either (1) cause the Corresponding Source to be so available, or (2) arrange to deprive yourself of the benefit of the patent license for this particular work, or (3) arrange, in a manner consistent with the requirements of this License, to extend the patent license to downstream recipients. "Knowingly relying" means you have actual knowledge that, but for the patent license, your conveying the covered work in a country, or your recipient's use of the covered work in a country, would infringe one or more identifiable patents in that country that you have reason to believe are valid.

If, pursuant to or in connection with a single transaction or arrangement, you convey, or propagate by procuring conveyance of, a covered work, and grant a patent license to some of the parties receiving the covered work authorizing them to use, propagate, modify or convey a specific copy of the covered work, then the patent license you grant is automatically extended to all recipients of the covered work and works based on it.

A patent license is "discriminatory" if it does not include within the scope of its coverage, prohibits the exercise of, or is conditioned on the non-exercise of one or more of the rights that are specifically granted under this License. You may not convey a covered work if you are a party to an arrangement with a third party that is in the business of distributing software, under which you make payment to the third party based on the extent of your activity of conveying the work, and under which the third party grants, to any of the parties who would receive the covered work from you, a discriminatory patent license (a) in connection with copies of the covered work conveyed by you (or copies made from those copies), or (b) primarily for and in connection with specific products or compilations that contain the covered work, unless you entered into that arrangement, or that patent license was granted, prior to 28 March 2007.

Nothing in this License shall be construed as excluding or limiting any implied license or other defenses to infringement that may otherwise be available to you under applicable patent law.

1. No Surrender of Others' Freedom.

If conditions are imposed on you (whether by court order, agreement or otherwise) that contradict the conditions of this License, they do not excuse you from the conditions of this License. If you cannot convey a covered work so as to satisfy simultaneously your obligations under this License and any other pertinent obligations, then as a consequence you may not convey it at all. For example, if you agree to terms that obligate you to collect a royalty for further conveying from those to whom you convey the Program, the only way you could satisfy both those terms and this License would be to refrain entirely from conveying the Program.

1. Use with the GNU Affero General Public License.

Notwithstanding any other provision of this License, you have permission to link or combine any covered work with a work licensed under version 3 of the GNU Affero General Public License into a single combined work, and to convey the resulting work. The terms of this License will continue to apply to the part which is the covered work, but the special requirements of the GNU Affero General Public License, section 13, concerning interaction through a network will apply to the combination as such.

1. Revised Versions of this License.

The Free Software Foundation may publish revised and/or new versions of the GNU General Public License from time to time. Such new versions will be similar in spirit to the present version, but may differ in detail to address new problems or concerns.

Each version is given a distinguishing version number. If the Program specifies that a certain numbered version of the GNU General Public License "or any later version" applies to it, you have the option of following the terms and conditions either of that numbered version or of any later version published by the Free Software Foundation. If the Program does not specify a version number of the GNU General Public License, you may choose any version ever published by the Free Software Foundation.

If the Program specifies that a proxy can decide which future versions of the GNU General Public License can be used, that proxy's public statement of acceptance of a version permanently authorizes you to choose that version for the Program.

Later license versions may give you additional or different permissions. However, no additional obligations are imposed on any author or copyright holder as a result of your choosing to follow a later version.

1. Disclaimer of Warranty.

THERE IS NO WARRANTY FOR THE PROGRAM, TO THE EXTENT PERMITTED BY APPLICABLE LAW. EXCEPT WHEN OTHERWISE STATED IN WRITING THE COPYRIGHT HOLDERS AND/OR OTHER PARTIES PROVIDE THE PROGRAM "AS IS" WITHOUT WARRANTY OF ANY KIND, EITHER EXPRESSED OR IMPLIED, INCLUDING, BUT NOT LIMITED TO, THE IMPLIED WARRANTIES OF MERCHANTABILITY AND FITNESS FOR A PARTICULAR PURPOSE. THE ENTIRE RISK AS TO THE QUALITY AND PERFORMANCE OF THE PROGRAM IS WITH YOU. SHOULD THE PROGRAM PROVE DEFECTIVE, YOU ASSUME THE COST OF ALL NECESSARY SERVICING, REPAIR OR **CORRECTION** 

#### 1. Limitation of Liability.

IN NO EVENT UNLESS REQUIRED BY APPLICABLE LAW OR AGREED TO IN WRITING WILL ANY COPYRIGHT HOLDER, OR ANY OTHER PARTY WHO MODIFIES AND/OR CONVEYS THE PROGRAM AS PERMITTED ABOVE, BE LIABLE TO YOU FOR DAMAGES, INCLUDING ANY GENERAL, SPECIAL, INCIDENTAL OR CONSEQUENTIAL DAMAGES ARISING OUT OF THE USE OR INABILITY TO USE THE PROGRAM (INCLUDING BUT NOT LIMITED TO LOSS OF DATA OR DATA BEING RENDERED INACCURATE OR LOSSES SUSTAINED BY YOU OR THIRD PARTIES OR A FAILURE OF THE PROGRAM TO OPERATE WITH ANY OTHER PROGRAMS), EVEN IF SUCH HOLDER OR OTHER PARTY HAS BEEN ADVISED OF THE POSSIBILITY OF SUCH DAMAGES.

1. Interpretation of Sections 15 and 16.

If the disclaimer of warranty and limitation of liability provided above cannot be given local legal effect according to their terms, reviewing courts shall apply local law that most closely approximates an absolute waiver of all civil liability in connection with the Program, unless a warranty or assumption of liability accompanies a copy of the Program in return for a fee.

END OF TERMS AND CONDITIONS

How to Apply These Terms to Your New Programs

If you develop a new program, and you want it to be of the greatest possible use to the public, the best way to achieve this is to make it free software which everyone can redistribute and change under these terms.

To do so, attach the following notices to the program. It is safest to attach them to the start of each source file to most effectively state the exclusion of warranty; and each file should have at least the "copyright" line and a pointer to where the full notice is found.

<one line to give the program's name and a brief idea of what it does.> Copyright (C) <year> <name of author>

This program is free software: you can redistribute it and/or modify it under the terms of the GNU General Public License as published by the Free Software Foundation, either version 3 of the License, or (at your option) any later version.

This program is distributed in the hope that it will be useful, but WITHOUT ANY WARRANTY; without even the implied warranty of MERCHANTABILITY or FITNESS FOR A PARTICULAR PURPOSE. See the GNU General Public License for more details.

You should have received a copy of the GNU General Public License along with this program. If not, see <https://www.gnu.org/licenses/>.

Also add information on how to contact you by electronic and paper mail.

If the program does terminal interaction, make it output a short notice like this when it starts in an interactive mode:

<program> Copyright (C) <year> <name of author> This program comes with ABSOLUTELY NO WARRANTY; for details type `show w'. This is free software, and you are welcome to redistribute it under certain conditions; type `show c' for details.

The hypothetical commands show w' and show c' should show the appropriate parts of the General Public License. Of course, your program's commands might be different; for a GUI interface, you would use an "about box".

You should also get your employer (if you work as a programmer) or school, if any, to sign a "copyright disclaimer" for the program, if necessary. For more information on this, and how to apply and follow the GNU GPL, see <https://www.gnu.org/licenses/> [\(https://www.gnu.org/licenses/\)](https://www.gnu.org/licenses/) .

The GNU General Public License does not permit incorporating your program into proprietary programs. If your program is a subroutine library, you may consider it more useful to permit linking proprietary applications with the library. If this is what you want to do, use the GNU Lesser General Public License instead of this License. But first, please read <https://www.gnu.org/licenses/why-not-lgpl.html> [\(https://www.gnu.org/licenses/why-not-lgpl.html\)](https://www.gnu.org/licenses/why-not-lgpl.html) .

# VII.I Despre INVOICEtoROefact

**RENware Software Systems**

#### **INVOICEtoROeFact** Project

- [CHANGELOG](#page-88-0)
	- 0.7 commands as layer 2 of [functionalities](#page-88-1) (based on app CLI commands)
		- 0.7rc1 review & clean [xl2roefact.rdinv](#page-88-2) module of TODOs
		- 0.7rc0 [settings](#page-89-0) refresh option and app settings reload by request
	- 0.6 invoice type [JSON-XML](#page-89-1) tag
		- 0.6rc0 system database and [parameters](#page-90-0)
		- [0.6.dev1](#page-90-1) code missing XML tags
		- 0.6.dev0 clean xl2roefact & [invoicetoroefact](#page-91-0) projects (...yymmdd hhmm...)
- Archived [CHANGELOGs](#page-91-1)
	- 0.5 [version](#page-91-2)
	- 0.4 [version](#page-91-3)
	- 0.3 [version](#page-92-0)
	- $\cdot$  0.2 [version](#page-92-1)
	- 0.1 [version](#page-93-0)

# <span id="page-88-0"></span>28 CHANGELOG

- For version code structure meaning see SDEVEN [methodology](http://sdeven.renware.eu/) document [\(http://sdeven.renware.eu\)](http://sdeven.renware.eu/)
- <PROJECT ROOT>/doc\_src/ is the default starting location in a file path (if not clear from context) (**ATTN** in production environment is docs/ )
- <WEB\_ROOT>/ is the HTTP server root directory, as default docs/ and supposed if no other parent is specified

# <span id="page-88-1"></span>28.1 0.7 commands as layer 2 of functionalities (based on app CLI commands)

- tbd... code for this module code: commands.py
- tbd... update doc README\_xl2roefact\_library.md make a small hierarchical diagram with component layers
- ... upd versions before start work
- ... ... ...

#### <span id="page-88-2"></span>28.1.1 0.7rc1 review & clean xl2roefact.rdinv module of TODOs

- a. publish PyPi, upd downloads.md, site  $\bullet$
- a. build only wheel deliverable because only source library is impacted  $\bullet$
- a. review TODOs, keep only those that are future features and move them to ROADMAP
- a. upd versions before start work

#### <span id="page-89-0"></span>28.1.2 0.7rc0 settings refresh option and app settings reload by request

- update downloads, site
- Published on PyPi ( https://pypi.org/project/xl2roefact/0.7rc0/ )
- updated doc, deliverables
- config-settings-main-func update config\_settings module to embed init code under a main() function which run @ init but can be latter called also
- 240429piu01 update doc README\_xl2roefact\_library.md section "Library components" to reflect the new commands layer. Rebuild site & publish
- fix invoicetoroefact.renware.eu site for 0.6 MSI & EXE downloads

### <span id="page-89-1"></span>28.2 0.6 invoice type JSON-XML tag

- upd-dwnlds update downloads.md. site rebuild & publish  $\bullet$
- pypi-publish publish on PyPi  $\bullet$
- xl2roefact-build build all 0.6 deliverables
- app-readme-doc check & update xl2roefact README.md :  $\bullet$ 
	- $\bullet$  example JSON schema update & build + publish site
	- doc-sys-settings-feat short note about allowed invoice type ( cbc\_InvoiceTypeCode )
	- doc-sys-settings-feat in xl2roefact library doc, ie "Referinta dezvoltare sofrware" ( README\_xl2roefact\_library.md ) explain how manage system settings using sys\_config.py
	- $\bullet$  for-dvelopers-section introduce a new section "Referinta dezvoltare sofrware" to group existing and all new things ref xl2roefact library. Reference to existing README\_xl2roefact\_library.md
	- $\bullet$  site-0.6.dev1 restructured whole design presentation for a better view of its architecture: updated from a pure technical view to end-user technical view
	- 240413\_01 updated "API Reference" bullet link (from begging of doc) to point directly to published site as intended for PyPi availability in project description
- xl2roefact change version
- refact-xl2roefact-modules-dirname refactoring xl2roefact modules directory name to src/ (old was xl2roefact/ )
- InvoiceTypeCode-app-param make invoice\_type\_code choose-type app parameter

InvoiceTypeCode-func-param make xl2roefact.rdinv() parameter invoice\_type\_code parameter with  $\bullet$ default value InvoiceTypesEnum.NORMALA

### <span id="page-90-0"></span>28.2.1 0.6rc0 system database and parameters

- 0.6rc0+240420 build and publish release:
	- a. update versions for xl2roefact and invoicetoroefact
	- b. build xl2roefact documentation
	- c. wheel deliverables build & PyPi publish
	- d. updated downloads.md
	- e. site build & publish
- sys\_settings-invoice-type populated "system database" with allowed invoice types
	- created InvoiceTypes dictionary with allowed invoice types
	- created InvoiceTypesEnum as Enum to be used by CLI app parameter (dynamically generated from previous data object)
- sys\_settings-module created xl2roefact/sys\_settings.py component dedicated to system settings (ie, not user configurable but only developers; is intended that later versions to use also a database for)
- cbc\_TaxPointDate will be set to 25 of next month from invoice issued month  $\bullet$
- cbc\_DueDate search invoice\_header\_area ref PATTERN\_FOR\_DUE\_DATE pattern. Use found data if not None or default it to invoice\_header\_area["issued\_date"]["value"] + DUE\_DATE\_DAYS if None found
- PATTERN\_FOR\_DUE\_DATE update config\_settings.py & app\_settings.yml, create PATTERN\_FOR\_DUE\_DATE = ["scad", "due da", "date due"]
- inv-issdate-todate upd rdinv for final json dict convert & local save invoice issued date in datetime format to--> tmp\_reusable\_items["invoice\_issdate\_asdate"]
- cac\_Delivery set as invoice issued date  $\bullet$
- cac\_PaymentMeans will be set to 1 supposing is unknown at invoicing issuing date
- DEFAULT\_DUE\_DATE\_DAYS new app config parameter with default value 30 days  $\bullet$
- cbc\_Note set to "processed @ {date\_time\_now} with xl2roefact". Latter this field will be updated with text ref loading to RO-eFact data-time
- init-work set site & xl2roefact versions to 0.6rc1

#### <span id="page-90-1"></span>28.2.2 0.6.dev1 code missing XML tags

- arch-prev-rlse-chlogs archive 0.5.4 CHANGELOG
- xml-json-map updated xl2roefact.rdinv module for XML-JSON map
- fin-xml-specs made xl2roefact/tests/todosXML.md file with list of XML tags to do and all other specs to complete activity

init-work set site & xl2roefact versions to 0.6.dev1

#### <span id="page-91-0"></span>28.2.3 0.6.dev0 clean xl2roefact & invoicetoroefact projects (...yymmdd hhmm...)

- 240408piu-adm1 cleaning and updating version strings and code
	- rebuild site
	- update xl2roefact/**version.py**
	- update main versions.yml
- 240408piu-adm1 cleaning and updating environments:
	- updated xl2roefact python requirement, relaxed to >=3.10
	- updated site version to 0.6.1dev0 to mark in progress work
	- installed chromium on dev server

# <span id="page-91-1"></span>29 Archived CHANGELOGs

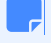

<span id="page-91-2"></span>29.1 0.5 version

- 0.5.4 invoice supplier from owner master data  $\bullet$
- 0.5.3rc1 fix invoice JSON key "cac:Party" naming  $\bullet$
- 0.5.3rc0 invoice supplier from Excel  $\bullet$
- 0.5.2.dev2 release xl2roefact. 0.4.1.dev1 fix sEXE bug from 0.4.1.dev0 version  $\bullet$
- 0.5.1.dev1 site readability improvements  $\bullet$

# <span id="page-91-3"></span>29.2 0.4 version

- 0.4.1.dev0 xl2roefact include a data directory in package for various data files "built-in" package  $\bullet$
- 0.4.0.dev2 externalize recommended rules for updating app setting rules  $\bullet$

 $\overline{\mathbf{v}}$ 

 $\checkmark$ 

 $\overline{\phantom{a}}$ 

## <span id="page-92-0"></span>29.3 0.3 version

- 0.3.2b0 single EXE version  $\bullet$
- 0.3.1b1 fixed bug JSON->["Invoice"]["cac\_InvoiceLine"] list[list]  $\bullet$
- 0.3.1b promote v0.3.0b0 deliverables: WHEEL, TRA.GZ, MSI to 0.3.1b  $\bullet$
- 0.3.0b xl2roefact invoice taxes summary  $\bullet$

<span id="page-92-1"></span>29.4 0.2 version

- 0.2.2.dev project development environment improvements
- 0.2.1b invoice grand totals  $\bullet$
- 0.2.0b xl2roefact invoice customer info-optional items (bank, email, reg-com, phone)  $\bullet$

 $\ddot{\phantom{0}}$ 

### <span id="page-93-0"></span>29.5 0.1 version

- 0.1.22b xl2roefact application interface improvements  $\bullet$
- 0.1.21.post3 cleaned system documentation and site  $\bullet$
- 0.1.21.post2 xl2roefact app detailed section with commands & options "--help" like  $\bullet$
- 0.1.21.post1 fixed missing links in site root index page
- 0.1.21 rollout news in system portal invoicetoroefact.renware.eu  $\bullet$
- 0.1.20.dev invoice customer address  $\bullet$
- 0.1.19.dev invoice customer and partial invoice total values calculations  $\bullet$
- 0.1.18.dev invoice customer CUI partial invoice total values calculations  $\bullet$
- 0.1.17.dev fixed all application & package running standard ways  $\bullet$
- 0.1.16.dev improving Excel kv-data search with "IN-LABEL" method  $\bullet$
- $\bullet$ 0.1.15 updated solution portal http://invoicetoroefact.renware.eu/
- 0.1.14.dev invoice issue date  $\bullet$
- 0.1.13.dev invoice currency  $\bullet$
- 0.1.12.dev invoice number
- 0.1.11.dev packaging improvements for app & xl2roefact package
- 0.1.10.dev command interface improved, msi package building, invoice template & updated documentation  $\bullet$
- 0.1.9.dev xl2roefact.RDINV running executable and distribution kit  $\bullet$
- 0.1.8.dev improved application structure and first executable release  $\bullet$
- 0.1.7.dev xl2roefact.RDINV invoice items & metadata + *OPEN ISSUES*  $\bullet$
- 0.1.6.dev commercial agreement OPTIONS document  $\bullet$
- 0.1.5.dev init component *xl2roefact* for CLI application  $\bullet$
- 0.1.4.dev Create system backbone structure  $\bullet$
- 0.1.3.dev Enhancing payments\_validation\_board technical proposal
- 0.1.2.dev Enhancing APItoROefact technical proposal
- 0.1.1.dev Elaborating technical proposal  $\bullet$
- 0.1.0.dev System raw backbone  $\bullet$